# enhance

# merlin HD  $\ell$ ite $-$

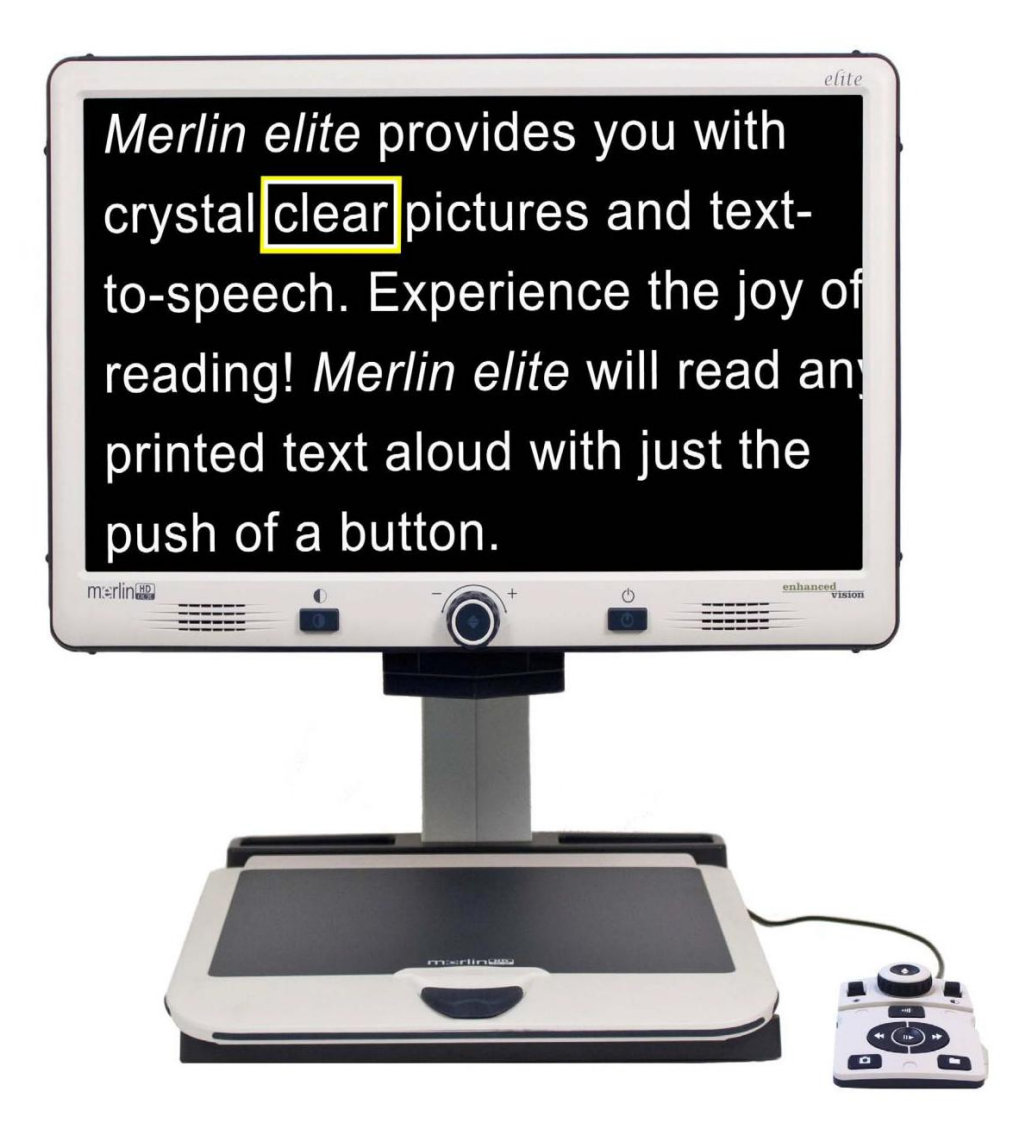

# **MODE D'EMPLOI**

Félicitations pour votre achat du Merlin elite avec OCR. Merlin elite est un système de vidéo agrandisseur autofocus en couleur, conçu pour améliorer la vie des déficients visuels. Grâce au bras réglable de l'écran LCD, Merlin elite peut fournir à l'utilisateur la flexibilité ultime dans la position de l'écran.

Le Merlin elite est une solution entièrement intégrée, offrant l'avantage d'un ensemble écran LCD HD et d'un OCR. Merlin elite permet aux personnes ayant une basse vision de lire, écrire, voir des photos, bricoler et de faire tous type de loisirs et plus encore… En mode couleur, en noir et blanc ou en contraste amélioré avec un affichage positif ou négatif. Merlin elite comprend également 3 combinaisons de couleurs prédéfinies différentes pour le texte et l'arrière-plan afin de fournir un affichage amélioré lors de la lecture. Une combinaison de 28 couleurs supplémentaires est disponible et peut être programmé. Avec une interface facile à utiliser qui se distingue aussi par le toucher, vous pouvez agrandir ou réduire l'image en quelques secondes, changer les modes d'affichage pour une meilleure lecture.

Avant d'utiliser votre appareil, veuillez lire attentivement et suivre les instructions de ce manuel. Votre Merlin elite est prêt à l'emploi. Avant de l'utiliser, vérifiez toutes les caractéristiques et fonctions du Merlin elite et suivez attentivement les indications, vous serez en mesure de profiter des avantages de votre achat.

Les produits d'Enhanced Vision sont conçus pour vous donner la plus haute qualité d'image, les caractéristiques pratiques et faciles à utiliser. Nous vous remercions d'avoir choisi le Merlin elite.

# **AVIS DE CONFORMITE FCC**

Ce dispositif est conforme à la partie 15 des règles FCC. Son utilisation est soumise aux deux conditions suivantes: (1) cet appareil ne doit pas causer de brouillage préjudiciable, et (2) cet appareil doit accepter toute interférence reçue, y compris les interférences pouvant entraîner un fonctionnement indésirable.

Cet équipement a été testé et déclaré conforme aux limites pour un appareil numérique de classe B, en vertu de la partie 15 des règles FCC. Ces limites sont conçues pour fournir une protection raisonnable contre les interférences nuisibles dans une installation résidentielle. Cet équipement génère, utilise et peut émettre de l'énergie de fréquence radio et, si non installé et utilisé conformément aux instructions, peut provoquer des interférences nuisibles aux communications radio. Toutefois, il n'y a aucune garantie que les interférences ne surviendront pas dans une installation particulière. Si cet équipement provoque des interférences nuisibles à la radio ou la réception de télévision, ce qui peut être déterminé en mettant l'équipement hors puis sous tension, l'utilisateur devra essayer de corriger l'interférence par une ou plusieurs des mesures suivantes:

- Réorienter ou déplacer l'antenne réceptrice.
- Augmenter la distance séparant l'équipement et le récepteur.
- Brancher l'équipement sur une prise sur un circuit différent de celui auquel le récepteur est connecté.
- Consulter le revendeur ou un technicien radio/TV expérimenté.

Toute modification non autorisée ou la modification de ce système peut annuler l'autorisation d'utiliser cet appareil.

Si votre appareil Basse Vision a une option pour vous connecter à un téléviseur, il doit être utilisé avec les câbles d'interface blindés afin de respecter les plafonds d'émission FCC pour les appareils numériques de classe B. C'est la responsabilité de l'utilisateur d'utiliser les câbles d'interface blindés fournis avec l'appareil.

# **SOMMAIRE**

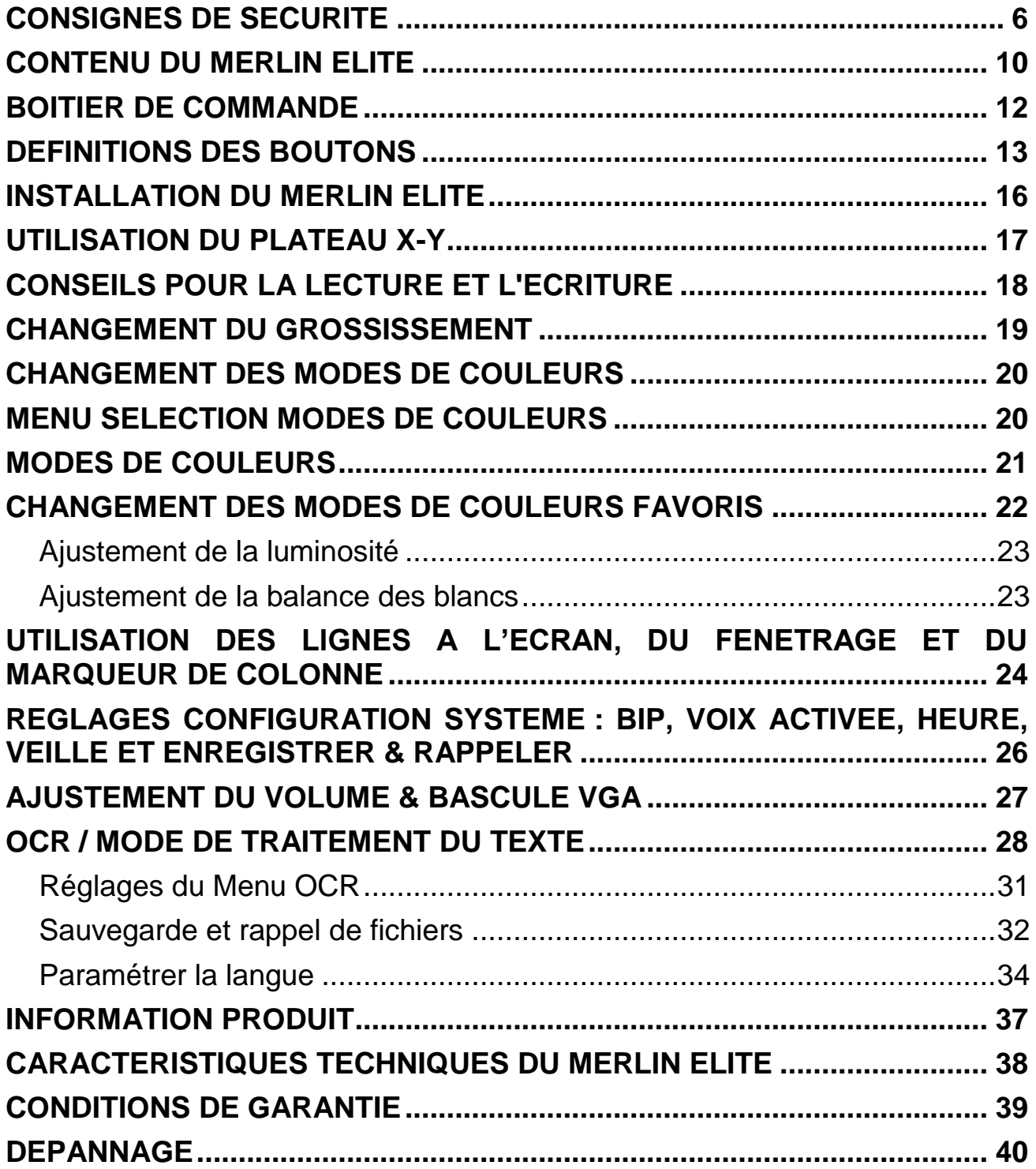

# <span id="page-5-0"></span>**CONSIGNES DE SECURITE**

Pour votre sécurité et pour profiter des avantages de votre Merlin elite, veuillez lire très attentivement ces consignes de sécurité.

Merlin elite est conçu pour élargir et améliorer les images et pour lire des textes imprimés à voix haute afin d'améliorer la qualité de vie pour les personnes atteintes de déficience visuelle. La mesure dans laquelle ce produit peut améliorer la capacité de lecture varie en fonction de chaque individu et de son niveau de déficience visuelle.

Merlin elite n'est pas conçu pour restaurer la vision, corriger les pathologies oculaires ou stopper la perte de vision dégénérative. Un ophtalmologue peut déterminer l'utilité du Merlin elite suivant l'état du patient.

#### **Précautions d'utilisation**

- Suivez tous les avertissements, mises en garde et instructions indiqués sur le produit.
- Utilisez Merlin elite sur une surface plane et stable, comme une table ou un bureau.
- Évitez de placer Merlin elite sur une table instable comme un chariot ou un plan incliné. Il peut tomber et causer d'importants dommages matériels ou corporels.
- Utilisez Merlin elite seulement en intérieur. Il ne doit pas être exposé à des changements de température ou d'humidité extrêmes. Ne le placez pas près d'un radiateur et ne l'exposez pas pendant des heures au soleil. Ces conditions peuvent endommager l'électronique ou l'optique de l'appareil.
- Au moins une fois par semaine, nettoyez Merlin elite avec un chiffon doux et sec. N'utilisez pas de nettoyants liquides sur les surfaces en plastique. Aucune autre méthode de stérilisation ou de nettoyage n'est recommandée.
- N'utilisez pas Merlin elite près de matériaux ou de liquides inflammables.

# **Autres consignes de sécurité électrique**

- Le cordon d'alimentation est un dispositif de branchement de l'équipement électrique. La prise de courant doit être installée près de l'équipement et être facilement accessible.
- Ce produit est équipé d'une fiche triphasée avec une prise terre pour plus de sécurité. Cette fiche a une troisième broche (terre) et peut être uniquement branchée sur une prise de courant avec une prise terre. Si nécessaire, contactez un électricien pour remplacer votre prise de courant avec une prise de courant avec terre.
- N'utilisez pas Merlin elite dans, près ou autour de l'eau. Merlin elite n'offre pas de protection contre le contact avec des liquides de tout genre.
- Utilisez uniquement le bloc d'alimentation fourni avec votre Merlin elite. L'utilisation des blocs d'alimentation non autorisés peut entraîner la destruction de composants électroniques du Merlin elite.
- L'utilisation de n'importe quel autre bloc d'alimentation que celui fourni par Enhanced Vision pour le Merlin elite annulera la garantie.
- Placez toujours le cordon d'alimentation loin des zones de circulation pour éviter d'endommager le bloc d'alimentation.
- Prévenez les risques de choc électrique en ne tentant pas de démonter l'appareil. En cas de dysfonctionnement veuillez consulter votre fournisseur ou les services d'un centre de réparation agréé.
- Pour éviter des blessures ou des dommages sur Merlin elite, ne faites pas de connexions aux prises d'entrée autres que celles indiqués sur les photos cidessous.

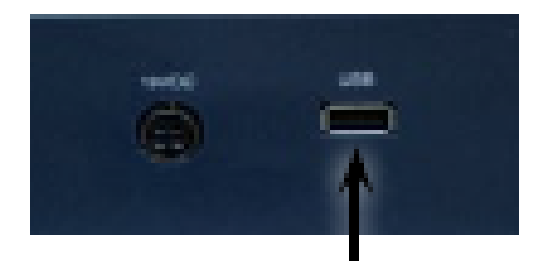

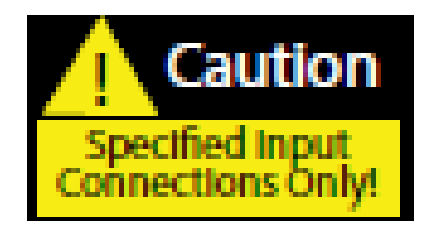

# **Autres consignes de sécurité mécanique**

Votre Merlin elite contient des pièces mobiles. Soyez prudent lorsque vous déplacez le plateau XY, lors du positionnement du bras de l'écran LCD et lors du transport du Merlin elite pour éviter d'éventuelles blessures aux mains ou aux doigts.

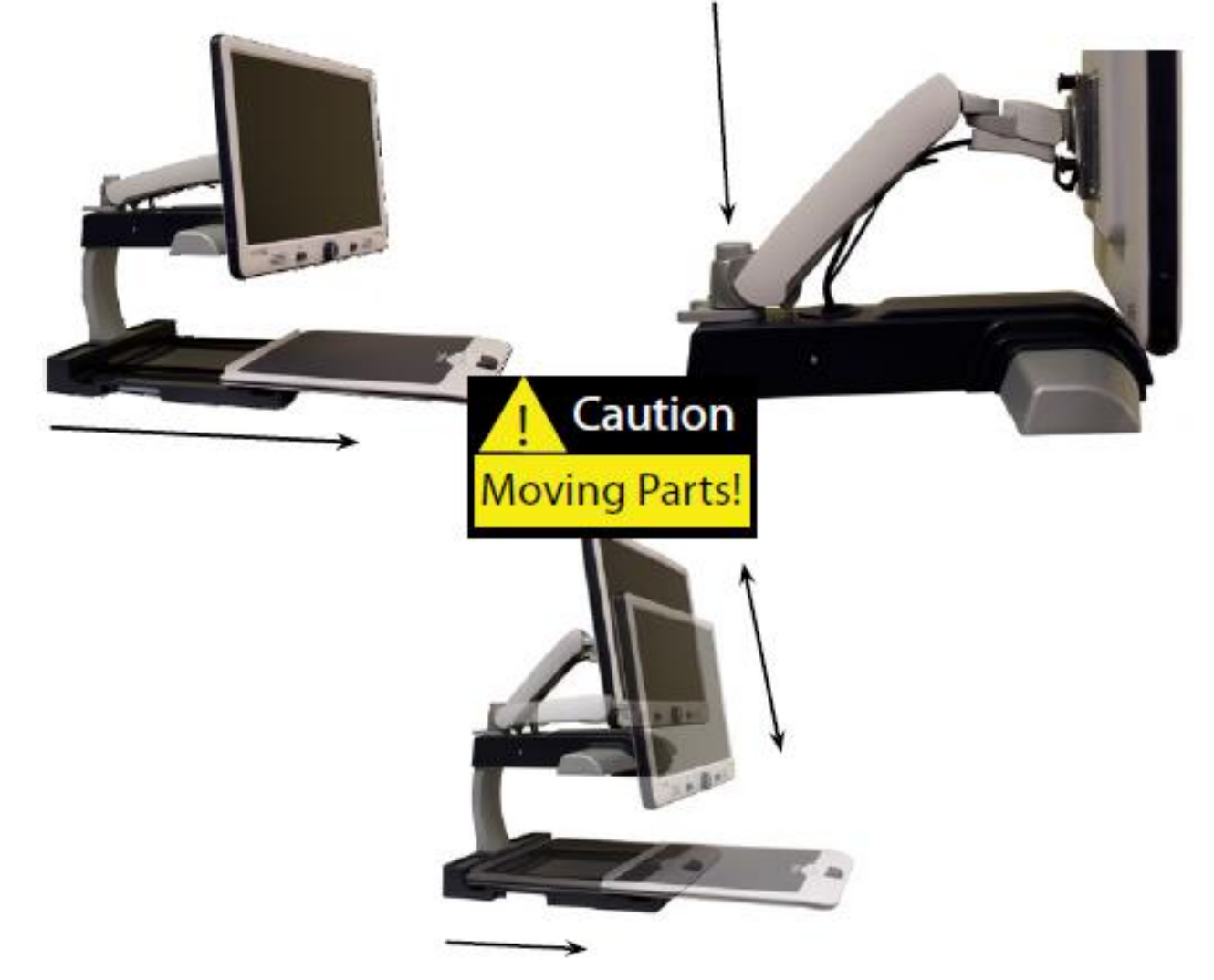

# **Pour déplacer Merlin elite**

- Si vous déplacez Merlin elite d'un bureau ou d'une table, assurez-vous que vous ne tirez pas sur les cordons d'alimentation ou les câbles de connexion.
- Débranchez les câbles d'alimentation et vidéo et verrouillez le plateau X-Y avant de déplacer l'appareil.
- Transportez l'appareil uniquement par les deux poignées encastrées situées de chaque côté de sa base. **Ne le transportez pas par le bras de l'écran LCD.**

# **Prendre soin du Merlin elite**

- Mettez toujours Merlin elite hors tension (en maintenant le bouton d'alimentation pendant 5 secondes) lorsque qu'il n'est pas d'utilisé.
	- o En appuyant moins de 5 secondes sur le bouton d'alimentation, sur le côté droit du panneau de commande de Merlin elite, il se mettra en veille. En appuyant de nouveau sur le bouton d'alimentation, Merlin elite se mettra en marche.
- Mettez toujours hors tension (en maintenant le bouton d'alimentation pendant 5 secondes) avant de nettoyer Merlin elite.
- Nettoyez Merlin elite avec un chiffon doux et sec. N'utilisez pas de nettoyants liquides sur les surfaces en plastique. Aucune autre méthode de stérilisation ou de nettoyage n'est recommandée.
- Le verre de protection couvrant la caméra peut être nettoyé au besoin avec la lingette fourni dans l'emballage de votre Merlin elite.

# **Susceptibilité aux interférences**

Il peut y avoir une dégradation temporaire de l'image lorsque Merlin elite est soumis à un fort champ de radiofréquence, décharges électrostatiques ou bruit électrique transitoire. L'affichage sur l'écran peut devenir noir causé par une décharge électrostatique (électricité statique). Dans ce cas, débranchez l'adaptateur secteur, attendez 30 secondes puis rebranchez le câble.

# **Avertissements de conformité**

- Compatibilité électromagnétique : l'utilisation d'accessoires et de câbles autres que ceux spécifiés par Enhanced Vision peuvent entraîner une augmentation des émissions ou une diminution de la protection électromagnétique de Merlin elite
- Mise en place de l'équipement : Merlin elite ne doit pas être utilisé près ou superposé sur d'autres équipements.

# <span id="page-9-0"></span>**Prenez quelques instants pour vous familiariser avec les composants de votre Merlin elite :**

- 1. Ecran LCD 24'' : Affichage HD
- 2. Bouton d'alimentation
- 3. Molette ZOOM Bouton central [FIND]
- 4. Bouton de Mode de Couleur
- 5. Bras articulé pour écran LCD
- 6. Câble « Service » (Utilisé pour mettre à jour le Firmware seulement !)
- 7. Plateau X-Y
- 8. Levier de verrouillage du plateau X-Y
- 9. Poignées encastrées pour le transport
- 10. Alimentation 19V
- 11. Cordon d'alimentation (se branche sur l'alimentation 19V)
- 12. Prise jack 3.5 mm pour brancher un casque audio.

# **Accessoires inclus :**

13. Boîtier de commande : permet à l'utilisateur de contrôler les fonctions du Merlin elite.

\*Doit être branché pour accéder au menu de l'OCR / commande vocale

- 14. Câble pour la mise à jour du Firmware du Merlin elite
- 15. Lingette : Permet le nettoyage de l'écran LCD et la vitre de protection de la caméra.

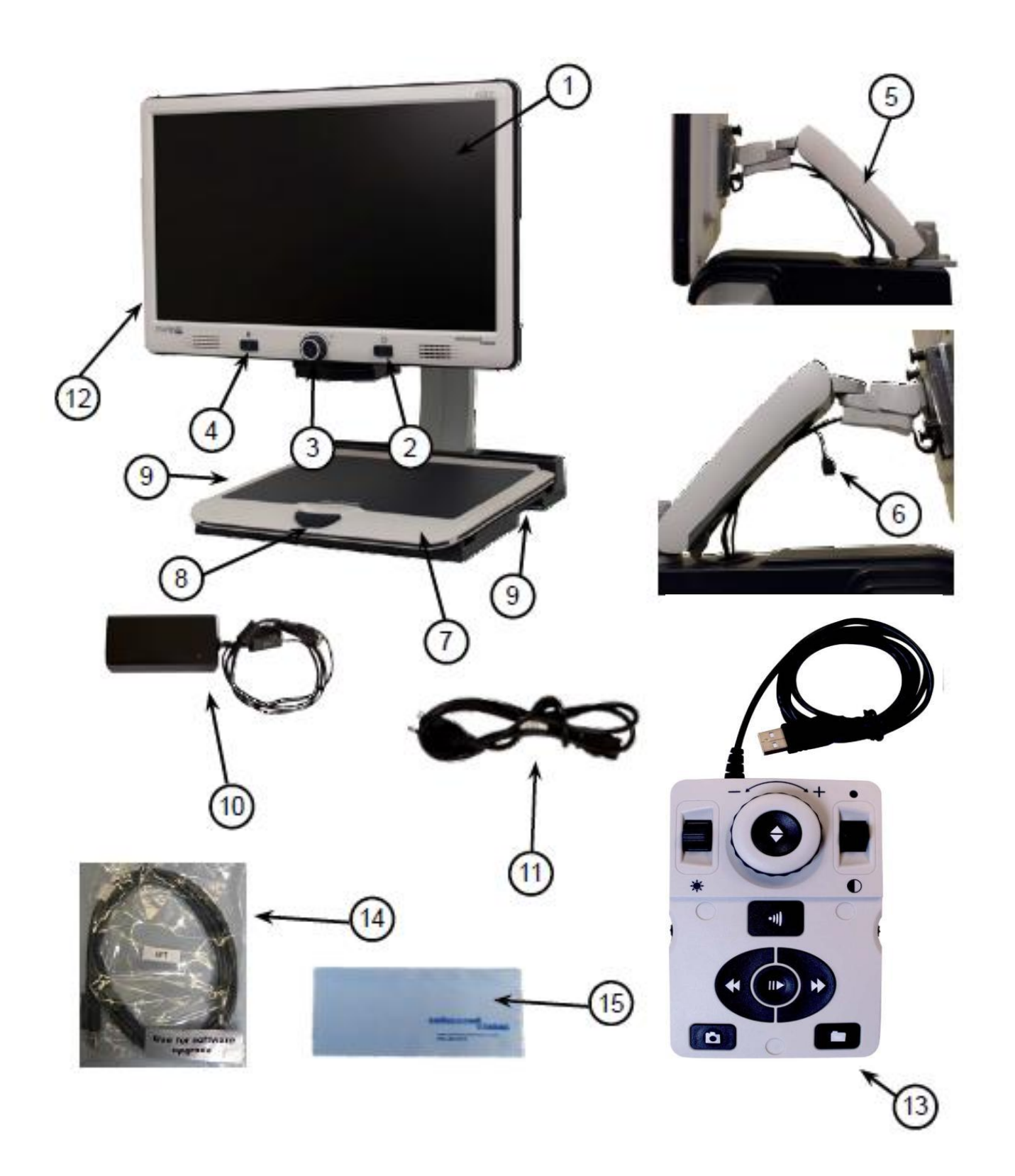

# <span id="page-11-0"></span>**BOITIER DE COMMANDE**

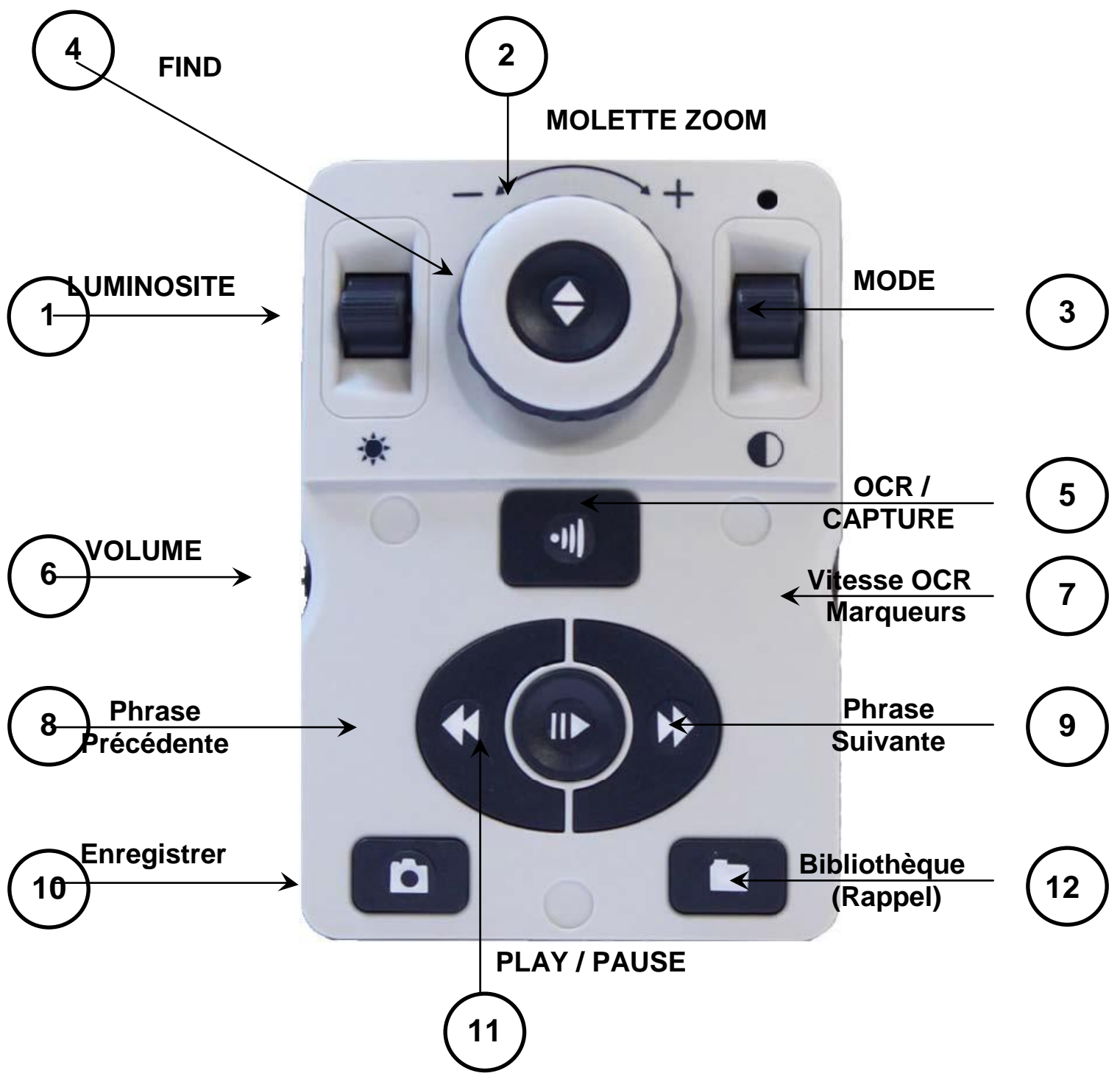

NOTE : lorsque le capot est placé sur le boîtier de commande, le menu relatif aux options OCR est désactivé dans le menu de Merlin elite.

# **Voir page suivante pour une description détaillée**

# <span id="page-12-0"></span>**DEFINITIONS DES BOUTONS**

- 1. **LUMINOSITE** : En mode visuel : Appuyez vers le haut ou le bas pour augmenter ou diminuer la luminosité. En mode vocal : Appuyez d'abord sur [PLAY/PAUSE] (bouton 11) pour mettre la lecture vocale en pause, puis appuyez [LUMINOSITE BAS] brièvement pour écouter le mot suivant et [LUMINOSITE HAUT] pour le mot précédent. Un appui long vous permettra de vous déplacer dans votre texte.
- 2. **MOLETTE ZOOM** : Tournez la molette dans le sens / sens inverse des aiguilles d'une montre pour augmenter ou diminuer le grossissement.
- 3. **MODE** : En mode visuel : Appuyez vers le haut ou le bas pour sélectionner votre mode de couleur. En maintenant 3 secondes vers le bas [MODE BAS] vous revenez en mode « Normal ». En maintenant 3 secondes vers le haut [MODE HAUT] vous ouvrez le sélecteur de mode de couleur dans lequel vous pourrez vous déplacer avec la [MOLETTE ZOOM] et sélectionner le mode désiré avec le bouton [FIND] (bouton 4).
- 4. **FIND** : En utilisant un grossissement supérieur au grossissement minimum, le maintien de ce bouton réduira le grossissement et affichera un cadre, pour vous permettre de délimiter la zone de lecture souhaitée. En relâchant le bouton la zone ainsi sélectionnée s'affichera à l'écran dans le grossissement utilisé au départ. En combinant [FIND] avec [MODE HAUT] vous accédez alors au menu principal de l'appareil, dans lequel vous vous déplacez avec la [MOLETTE ZOOM] et validez avec [FIND].
- 5. **OCR / CAPTURE** : En mode vocal : un appui sur [OCR] vous permet de placer le document que vous souhaitez lire. Une sélection de zone de texte vous est proposée (si affichage zone est activé dans le menu), vous pouvez déplacer votre document pour modifier la sélection. Un deuxième appui déclenche la lecture. Pour sortir du mode vocal appuyez une nouvelle fois.
- 6. **VOLUME** : Tournez la molette pour augmenter ou diminuer le volume (en mode visuel ou vocal). Un appui sur la molette ramène le niveau du volume à 6.
- 7. **VITESSE OCR / MARQUEURS** : En mode vocal : tournez la molette pour augmenter ou diminuer la vitesse de lecture (1 à 10). Un appui sur la molette ramène le niveau de la vitesse à 5. En mode visuel : tournez la molette pour sélectionner les marqueurs : colonne, lignes, fenêtrage. Un appui sur la molette supprime les marqueurs à l'écran.
- 8. **PHRASE PRECEDENTE :** En mode vocal : un appui court permet de faire lire la phrase précédente. Le maintien du bouton vous déplace dans le texte de phrase en phrase sans les lire. Une fois la zone sélectionnée appuyez sur [PLAY/PAUSE] (bouton 11).
- 9. **PHRASE SUIVANTE** : En mode vocal : un appui court permet de faire lire la phrase suivante. Le maintien du bouton vous déplace dans le texte de phrase en phrase sans les lire. Une fois la zone sélectionnée appuyez sur [PLAY/PAUSE] (bouton 11).
- 10.**ENREGISTRER** : En mode visuel appuyez 3 secondes pour enregistrer l'image en cours. En mode vocal appuyez 3 secondes pour enregistrer la lecture en cours.
- 11.**PLAY / PAUSE** : En mode vocal appuyez sur le bouton pour mettre en pause la lecture et appuyez de nouveau pour continuer la lecture.
- 12.**BIBLIOTHEQUE / RAPPEL** : Maintenez le bouton enfoncé 3 secondes pour entrer dans vos fichiers sauvegardés puis déplacez-vous avec la [MOLETTE ZOOM] et appuyez sur [FIND] pour valider.

# **Combinaisons des boutons**

Tout au long de ce manuel, vous trouverez des combinaisons de boutons (par exemple, Appuyez sur les boutons [FIND] et [MODE]). Ceci indique que ces boutons doivent être enfoncés simultanément. Les boutons de contrôle, les leviers, etc. sont indiqués entre [ ].

#### **Allumer/Eteindre la lumière**

Pour allumer/éteindre les lumières du Merlin elite : Maintenez appuyer la molette [Vitesse OCR/Marqueurs] pendant 5 secondes.

\*\*\*Note : Les lumières de Merlin elite s'allumeront automatiquement lors de la première utilisation\*\*\*

**NOTE :** Si votre Merlin elite est branché sur une multiprise ou un parafoudre, assurezvous que l'interrupteur d'alimentation est allumé avant de tenter d'allumer le Merlin elite. Si la Multiprise ou le parafoudre est équipé d'un disjoncteur, assurez-vous que le disjoncteur a été réinitialisé avant d'essayer d'allumer le Merlin elite.

# <span id="page-15-0"></span>**INSTALLATION DU MERLIN ELITE**

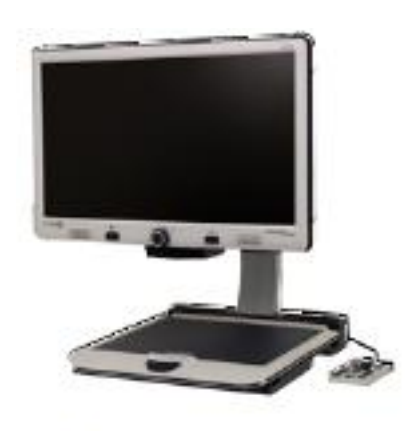

Figure 1

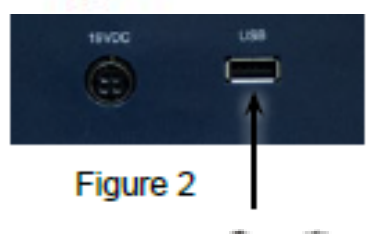

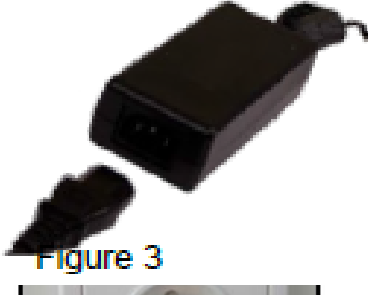

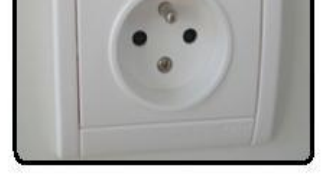

**Figure 4**

1. Trouvez une surface stable et plane, comme une table ou un bureau, où vous utiliserez confortablement Merlin elite. Portez Merlin elite uniquement par les deux poignées encastrées sur le côté de la base pour une prise sûre. **Ne soulevez pas l'appareil par le bras pour le moniteur LCD**. Placez-le sur une table ou un bureau (Figure 1).

2. Connectez le câble du boîtier de commande au port USB à l'arrière, sur la gauche (face à l'arrière), de la base du Merlin elite (Figure 2)

3. Connectez le cordon d'alimentation à l'alimentation (Figure 3). Connectez le cordon d'alimentation à une prise murale (Figure 4).Connectez l'autre extrémité de l'alimentation sur l'entrée marquée « 19VCD » du Merlin elite (Figure 2)

Pour une protection supplémentaire pendant un orage, un protecteur de surtension peut être utilisé et est recommandé.

Si les boutons sur l'écran ne s'allument pas ou si aucune image ne s'affiche sur l'écran LCD, vérifiez les connexions d'alimentation

NOTE : Merlin elite s'allume par défaut lors du branchement au secteur.

En appuyant sur le bouton d'alimentation situé sur la droite du panneau avant de Merlin elite, l'appareil se mettra en veille. En appuyant de nouveau sur le bouton d'alimentation, Merlin elite sortira de la veille.

Pour éteindre Merlin elite, maintenez le bouton d'alimentation pendant 5 secondes ou jusqu'à ce que « Merlin elite HD/OCR » apparaisse à l'écran.

# <span id="page-16-0"></span>**Verrouillage du plateau X-Y**

Pour verrouiller le plateau X-Y, tirez le levier complètement vers l'arrière, jusqu'à ce qu'il se bloque (A).Déverrouillez le plateau X-Y en poussant le levier vers l'avant (B).

#### **Utilisation du levier de verrouillage :**

Placez le levier de verrouillage en position « verrouillé » lorsque vous souhaitez déplacer ou transporter le Merlin elite vers un nouvel emplacement. Placez le levier de verrouillage en position « déverrouillé » pour déplacer le plateau X-Y pour votre lecture.

Placez le levier de verrouillage entre « verrouillé » et « déverrouillé » (verrouillage intermédiaire) pour des tâches telles que l'écriture, loisirs, etc...

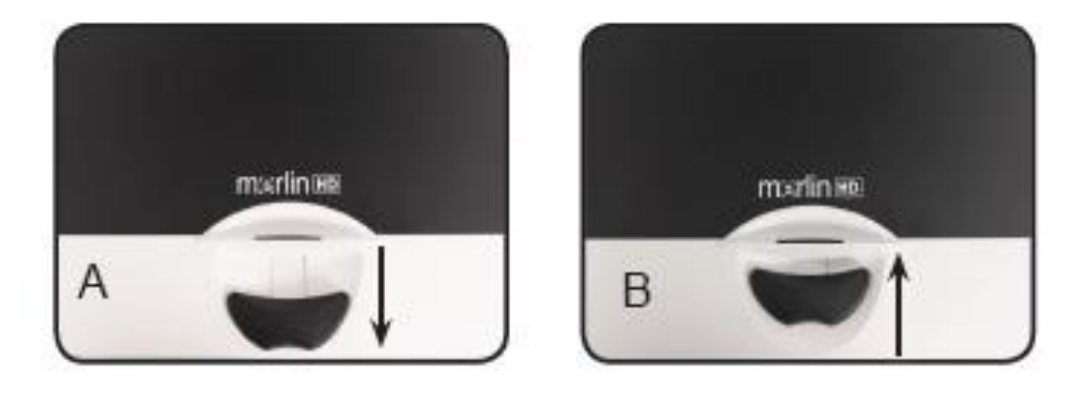

# **Lecture avec le Plateau X-Y**

- 1. Avec le plateau X-Y déverrouillé, placez un livre, journal, etc…, sur la table.
- 2. Utilisez le bouton GROSSISSEMENT pour agrandir l'image à une taille de vision confortable.
- 3. Glissez le plateau X-Y vers la gauche, il fera défiler votre texte avec fluidité.
- 4. Lorsque vous avez atteint la fin d'une ligne, glissez la table vers le début de la liane.
- 5. Poussez le plateau vers l'avant pour afficher le début de la ligne suivante.
- 6. Répétez les étapes 4, 5 et 6 pour continuer la lecture.

# <span id="page-17-0"></span>**Lecture avec Merlin elite**

- Les nouveaux utilisateurs de systèmes d'agrandisseur vidéo ont tendance à trop grossir leur support de lecture. Grossir assez le support afin de voir confortablement, ne pas trop grossir car cela peut devenir fatiguant pour naviguer dans une page.
- Utilisez le plateau X-Y pour déplacer le support de lecture sous la caméra, plutôt que de déplacer le support, sauf pour les petits objets comme un chéquier ou une carte de visite.
- Les nouveaux utilisateurs doivent se servir des deux mains lors du déplacement du plateau X-Y pour la lecture, jusqu'à ce qu'ils deviennent à l'aise avec une seule main.

# **Écriture avec Merlin elite**

- Les débutants devraient démarrer de la plus petite taille de grossissement et ensuite augmenter le grossissement dès qu'ils seront plus à l'aise avec le Merlin elite pour l'écriture.
- Plus la taille de grossissement est petite, plus vous avez tendance à écrire gros; plus la taille de grossissement est grande, plus vous écrirez petit.
- Utilisez un stylo qui rend une ligne épaisse, comme un stylo à pointe large, un feutre ou un marqueur fin, pour une visibilité plus confortable.
- Il peut être utile d'utiliser du papier avec des lignes pour se repérer plus facilement.
- Il peut être plus facile de ne pas bouger si vous écrivez quelques mots à la fois, puis de déplacer le plateau X-Y et pour continuer d'écrire, plutôt que de le déplacer constamment pendant que vous écrivez.
- Écrivez dans n'importe couleur, en noir et blanc ou en mode d'affichage positive.

# <span id="page-18-0"></span>**CHANGEMENT DU GROSSISSEMENT**

Merlin elite offre une large gamme de capacités d'agrandissement. Les indications suivantes peuvent être utilisées depuis le panneau de contrôle avant du Merlin elite ou depuis le boîtier de commande.

- 1. Pour ajuster le grossissement tournez la [Molette ZOOM] située sur le boîtier de commande ou sur le panneau avant du Merlin elite jusqu'à atteindre l'agrandissement désiré. En tournant la molette dans le sens des aiguilles d'une montre le grossissement augmentera et en tournant dans le sens inverse des aiguilles d'une montre il diminuera.
- 2. Le niveau de zoom apparaitra dans le coin haut droit de l'écran en augmentant et en diminuant le grossissement. « Grossissement Max » apparaitra au maximum du grossissement et « Grossissement Min » apparaitra au minimum du grossissement.

**A NOTER :** L'étendue de l'agrandissement est dépendante de la distance entre la caméra et l'objet.

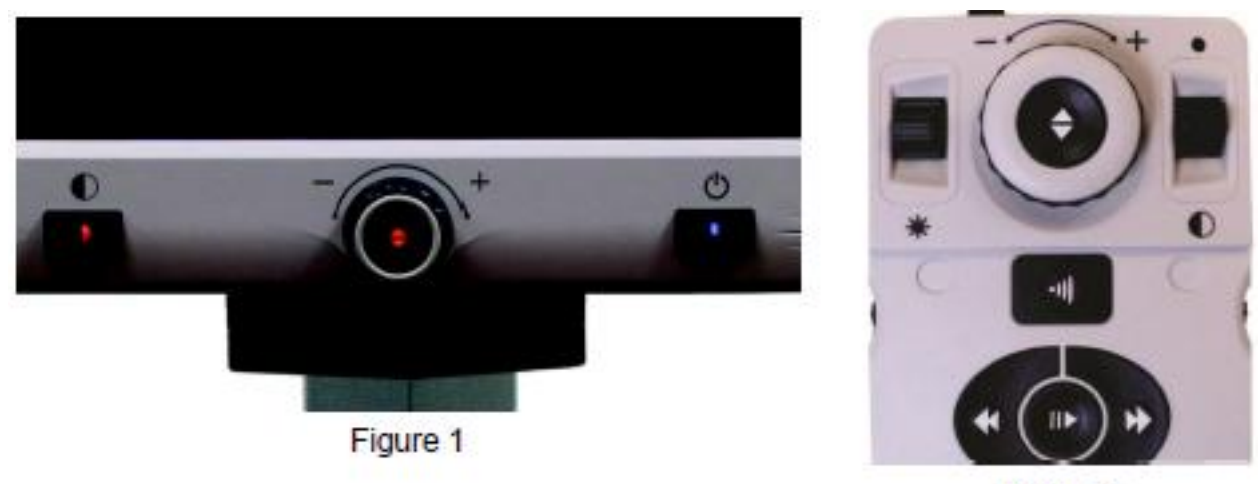

Figure 2

# **Espace de Travail**

Vous pouvez augmenter votre « Espace de Travail » (distance de l'objet à la lentille de la caméra) du Merlin elite en activant l'option. Cette option est utilisée idéalement lorsque vous avez un objet épais (par exemple : un gros livre) sur le plateau X-Y.

\*\*\*Note : Vous remarquerez peut-être une légère diminution de la qualité de l'image (au-dessus d'un niveau de grossissement 8) lorsque ce paramètre est activé\*\*\*

# <span id="page-19-0"></span>**CHANGEMENT DES MODES DE COULEURS**

Merlin elite a été conçu pour fournir une lecture optimale pour les personnes avec certains problèmes visuels en offrant une gamme étendue de choix dans les couleurs de texte et d'arrière-plan.

Utilisez le bouton [MODE] situé sur le panneau avant ou [MODE HAUT/BAS] sur le boîtier de commande pour basculer entre couleur normale, Noir et Blanc, Positif amélioré, Négatif amélioré et jusqu'à 5 modes de couleurs sélectionnés parmi vos préférés. Les 5 modes de couleurs préférées sélectionnés peuvent être modifiés parmi les 28 options de sélection de couleur en suivant les instructions fournies sur la page 22.

# <span id="page-19-1"></span>**MENU SELECTION MODES DE COULEURS**

En maintenant le bouton [MODE] pendant 3 secondes sur le panneau avant ou [MODE HAUT] le boîtier de commande fera apparaitre le menu de sélection de couleur. Naviguez sur la sélection des modes de couleurs disponibles en tournant la [Molette ZOOM].

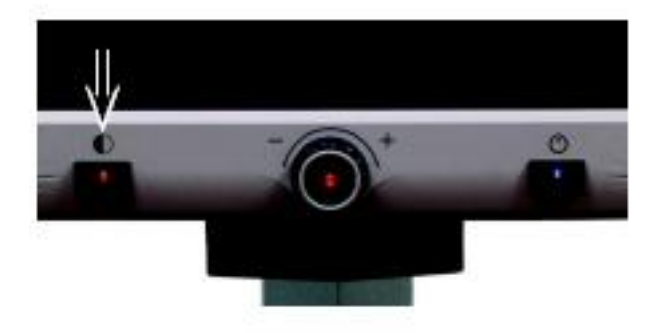

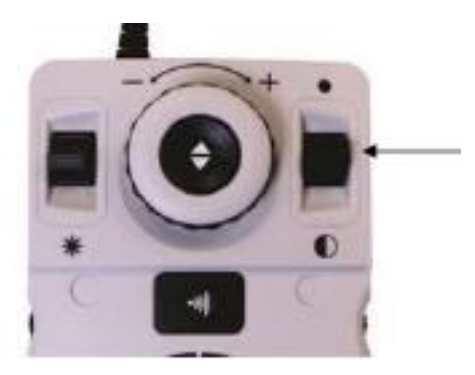

Appuyez sur [FIND] du panneau avant (bouton central de la [Molette ZOOM]) ou du boîtier de commande pour sélectionner le mode de couleur désiré.

# <span id="page-20-0"></span>**Image COULEUR**

Ce mode permet d'obtenir une représentation réelle en couleur de l'image agrandie.

# **Image NOIR ET BLANC**

Ce mode permet d'obtenir une représentation en noir et blanc de l'image agrandie.

# **Image POSITIVE AMELIOREE**

Ce mode fournit un fond blanc avec un texte en noir. Ce mode augmente le contraste pour offrir des images d'un texte clair pour la lecture.

# **Image NEGATIVE AMELIOREE**

Ce mode fournit un fond noir avec un texte blanc. Ce mode augmente le contraste pour offrir des images d'un texte clair pour la lecture.

# **CHOIX COULEUR 1**

Par défaut ce mode fournit un fond noir avec un texte vert. Il s'agit d'une des combinaisons de couleur les plus couramment utilisés. Pour remplacer ce mode par l'un des 28 disponibles suivez les instructions à la page 20.

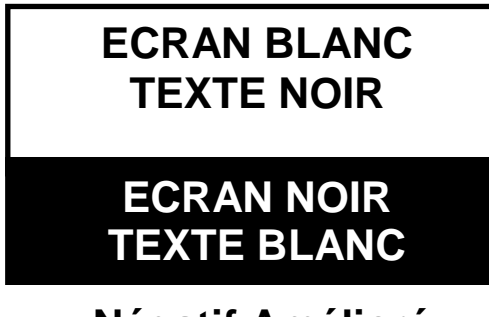

# **Négatif Amélioré**

# **CHOIX COULEUR 2**

Par défaut ce mode fournit un fond noir avec un texte jaune. Pour remplacer ce mode par l'un des 28 disponibles suivez les instructions à la page 20.

# **CHOIX COULEUR 3**

Par défaut ce mode fournit un fond jaune avec texte bleu. Pour modifier ce mode à l'une des 28 disponible suivez les instructions à la page 20.

# **CHOIX COULEUR 4**

Par défaut ce mode est désactivé. Suivez les instructions à la page 20 pour activer ce mode de couleur.

# **CHOIX COULEUR 5**

Par défaut, ce mode est désactivé. Suivez les instructions à la page 20 pour activer ce mode de couleur.

# <span id="page-21-0"></span>**CHANGEMENT DES MODES DE COULEURS FAVORIS**

Merlin elite fournit 28 modes de couleurs sélectionnables et permet de sélectionner jusqu'à 5 favoris à utiliser. Les indications suivantes peuvent être utilisées pour changer les modes de couleurs favoris sur votre Merlin elite.

- 1. Appuyez sur les boutons [FIND] et [MODE] sur le panneau avant ou [FIND] et [MODE HAUT] du boîtier de commande pour entrer dans le menu.
- 2. Tournez la [Molette ZOOM] dans le sens des aiguilles d'une montre jusqu'à ce que « Sélection couleur » soit en surbrillance.
- 3. Appuyez sur le bouton [FIND] pour sélectionner le sous menu « Sélection couleur ».

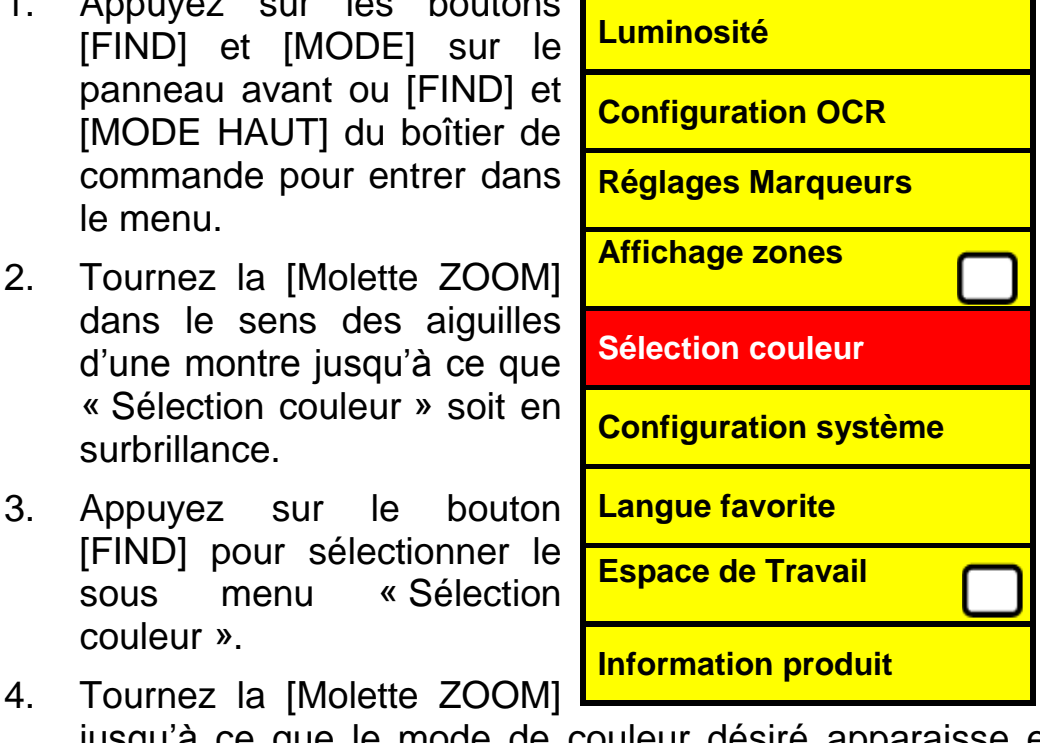

jusqu'à ce que le mode de couleur désiré apparaisse en surbrillance.

- 5. Appuyez sur le bouton [FIND] pour sélectionner ou désélectionner le mode de couleur en surbrillance.
- 6. Une fois que les 5 modes de couleur ont été choisis, aucun autre mode de couleur ne peut être sélectionné. Pour choisir un autre mode de couleur, désélectionnez-en un parmi les 5 sélectionnés précédemment.

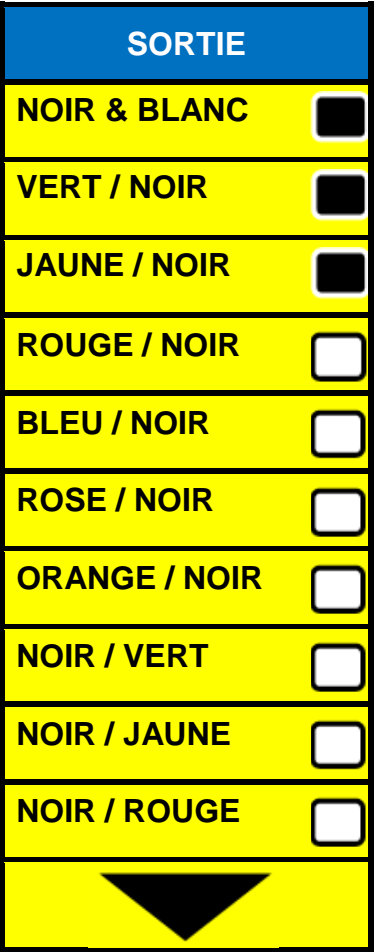

Ajustement de la luminosité

- <span id="page-22-0"></span>1. Appuyez sur les boutons [FIND] et [MODE] situés sur le panneau avant ou [FIND] et [MODE HAUT] du boîtier de commande pour entrer dans le menu.
- 2. La « Luminosité » devrait déjà être en surbrillance. Appuyez sur le bouton [FIND] pour sélectionner l'option d'ajustement de la luminosité.
- 3. Tournez la [Molette ZOOM] dans le sens des aiguilles d'une montre pour rendre l'affichage plus lumineux ou dans le sens inverse des aiguilles d'une montre pour diminuer la luminosité.
- 4. Une fois que la luminosité désirée est réglée, appuyez sur le bouton [MODE] ou [MODE HAUT] du boîtier de commande pour sortir ou attendez 10 secondes pour sortir du menu automatiquement.

**Touche de raccourci** : appuyez [LUMINOSITE HAUT/BAS] sur le boitier de commande afin d'ajuster la luminosité.

# <span id="page-22-1"></span>**Ajustement de la balance des blancs**

La couleur blanche est souvent affectée par la lumière ambiante utilisée dans la pièce. La sélection de la balance des blancs du Merlin elite vous permet d'obtenir une clarté optimum.

- 1. Appuyez sur les boutons [FIND] et [MODE] sur le panneau avant de l'appareil ou [FIND] et [MODE HAUT] du boîtier de commande pour entrer dans le Menu.
- 2. Tournez la [Molette ZOOM] dans le sens des aiguilles d'une montre jusqu'à ce que « Configuration système » soit en surbrillance.
- 3. Appuyez sur le bouton [FIND] pour sélectionner le sous-menu « Configuration système ».
- 4. Choisissez entre Auto, Normale, Chaude ou Froide en surlignant la balance des blancs désirée.
- **« Couleur : Auto »** s'ajuste automatiquement à la lumière ambiante de la pièce
- **« Couleur : Normale »** affiche un ton équilibré
- **« Couleur chaude »** affiche un ton rouge
- **« Couleur chaude »** affiche un ton bleu
- 5. Appuyez sur le bouton [FIND] pour sélectionner le réglage désiré.
- 6. Appuyez sur le bouton [MODE] du panneau avant de l'appareil ou sur [MODE HAUT] du boîtier de commande pour sortir du menu.

# <span id="page-23-0"></span>**UTILISATION DES LIGNES A L'ECRAN, DU FENETRAGE ET DU MARQUEUR DE COLONNE**

# **Lignes à l'écran et fenêtrage**

Les lignes à l'écran peuvent être utilisées comme un guide de lecture en fournissant des lignes horizontales à travers l'écran.

Le fenêtrage peut être utilisé comme un guide de lecture en affichant seulement une portion de l'écran.

#### **Activer/Désactiver les marqueurs**

En tournant la molette [Vitesse OCR/Marqueurs] du boîtier de commande ceci permettra de basculer entre les options de marqueur :

Désactiver **►**Marqueur de colonne (si activé) **►**Lignes à l'écran **►**Fenêtrage

\*Le marqueur de colonne peut être enlevé de cette liste en accédant au menu et en le désélectionnant (sans carré noir)\*

\*\*Le marqueur de colonne est seulement disponible quand le boîtier de commande est branché\*\*

\*\*\* Désactiver les marqueurs à l'écran en appuyant sur la molette [Vitesse OCR/Marqueurs].

**Ajustement des lignes à l'écran et du fenêtrage (le marqueur de colonne ne peut pas être ajusté) :**

# **Pour ajuster la position des lignes :**

- 1. Appuyez sur les boutons [FIND] et [MODE] situés sur le panneau avant ou [FIND] et [MODE HAUT] du boîtier de commande pour entrer dans le menu.
- 2. Tournez la [Molette ZOOM] jusqu'à ce que « Réglages marqueurs » soit sélectionné. Appuyez ensuite sur le bouton de [FIND] pour le sélectionner.
- 3. Quand cette option est sélectionnée elle est surlignée en rouge. tournez la [Molette ZOOM] dans le sens des aiguilles d'une montre pour mettre en surbrillance « Position des marqueurs ». Appuyez sur [FIND] pour sélectionner (ce qu'il y a surligné en rouge). Tournez ensuite la [Molette ZOOM] dans le sens ou dans le sens inverse des aiguilles d'une montre pour déplacer vers le bas ou le haut les lignes à l'écran ou la zone visible du fenêtrage.

Touches de raccourci sur le boîtier de commande :

Tout en maintenant la molette [Vitesse OCR/Marqueurs], appuyez vers le haut ou le bas le bouton [LUMINOSITE] +

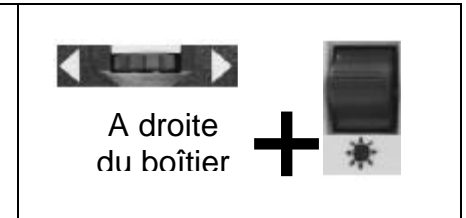

# **Pour ajuster la taille entre les lignes à l'écran ou la taille du fenêtrage :**

- 1. Appuyez sur les boutons [FIND] et [MODE] situés sur le panneau avant ou [FIND] et [MODE HAUT] du boîtier de commande pour entrer dans le menu.
- 2. Tournez la [Molette ZOOM] jusqu'à ce que « Réglages marqueurs » soit en surbrillance puis appuyez sur le bouton [FIND] pour le sélectionner.
- 3. Quand cette option est sélectionnée, elle est affichée en surbrillance rouge. A ce moment-là, vous pouvez tourner la [Molette ZOOM] dans le sens ou dans le sens inverse des aiguilles d'une montre afin d'augmenter ou de diminuer la taille entre les lignes à l'écran ou la taille du fenêtrage.

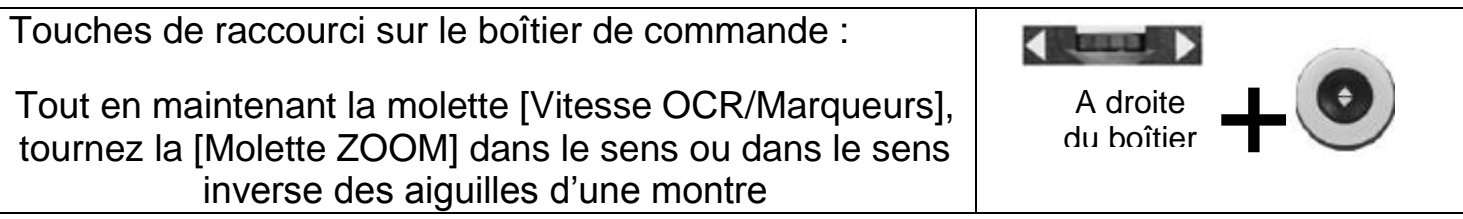

# <span id="page-25-0"></span>**Configuration système**

- 1. Appuyez sur les boutons [FIND] et [MODE] situés sur le panneau avant ou [FIND] et [MODE HAUT] du boîtier de commande pour entrer dans le menu.
- 2. Tournez la [Molette ZOOM] dans le sens ou dans le sens inverse des aiguilles d'une montre jusqu'à ce que configuration système soit mis en surbrillance.
- 3. Appuyez sur le bouton [FIND] pour sélectionner le sous-menu « Configuration système ». Pour sélectionner une option, tournez la [Molette ZOOM] pour mettre en surbrillance l'option désirée. Appuyez sur le bouton [FIND] pour sélectionner ou désélectionner une option. Un carré noir apparait alors pour indiquer que l'option est active.

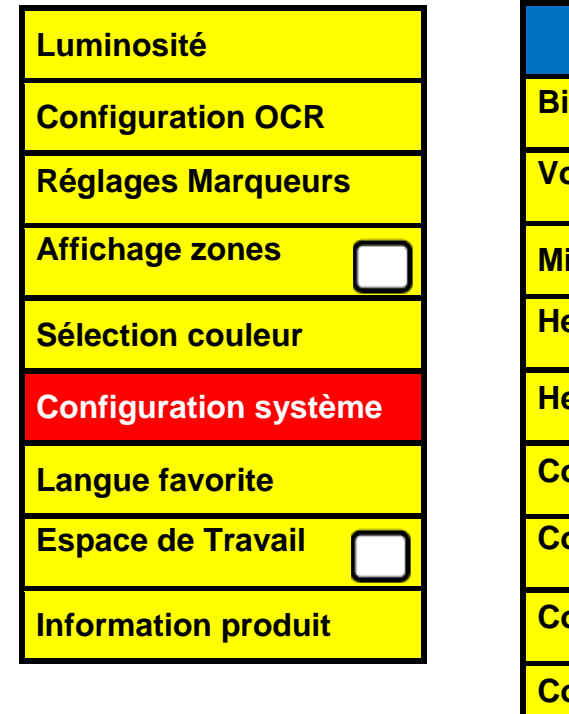

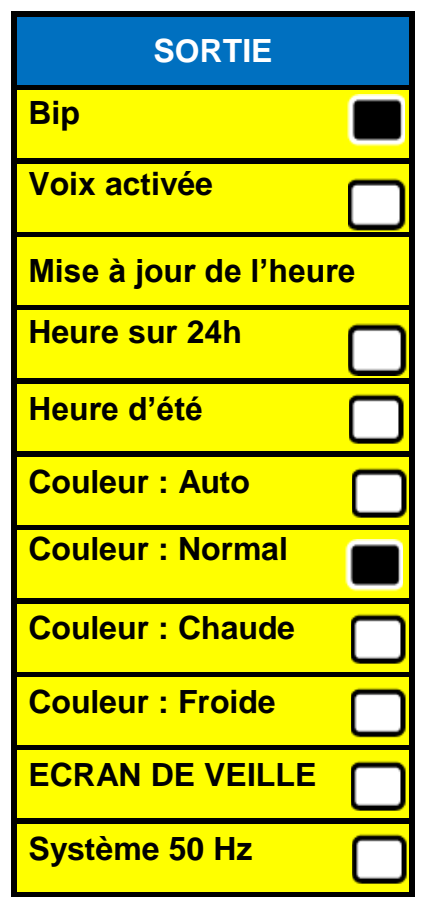

# <span id="page-26-0"></span>**Ajustement du volume en mode visuel (CCTV)**

Sur le boîtier de commande, vous pouvez tourner la molette [VOLUME] (à gauche du boîtier) pour augmenter ou diminuer le volume.

Un message dans le coin haut droit de l'écran s'affichera pour indiquer le niveau du volume quand celui-ci est en cours d'ajustement. Merlin elite fournit jusqu'à 10 niveaux de volume.

# **Bascule VGA**

A l'arrière du Merlin elite il y a un port VGA qui permet à un signal d'ordinateur d'être rattaché à l'affichage du Merlin elite. Ce port rend possible l'utilisation de l'affichage du Merlin elite comme un écran d'ordinateur afin de gagner de l'espace sur le bureau.

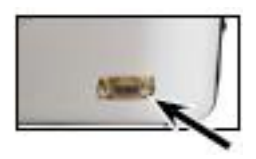

- Pour effectuer la bascule de l'image de la caméra vers l'image de l'ordinateur appuyez simultanément sur les boutons [FIND] et [PLAY/PAUSE] du boîtier de commande.
- Pour basculer de l'image de l'ordinateur vers l'affichage de l'image de la caméra appuyez sur le bouton [FIND] sur le panneau avant de l'écran ou sur le boîtier de commande.

# **Auto-config pendant le mode Entrée PC**

# **(Recquiert S/W R/N : 3.4.13\_01 ou supérieur et FP R/N :01-12 ou supérieur)**

 Appuyez sur [MODE] pendant le mode Entrée PC ajuste automatiquement la Luminosité, la Couleur et la Position de l'image du PC.

# **Allumer ou éteindre la lumière en étant en mode Entrée PC**

 Appuyez sur [LUMINOSITE HAUT/BAS] pour allumer ou éteindre la lumière qui éclaire le document.

En utilisant l'affichage du Merlin elite comme un écran d'ordinateur, les contrôles de la caméra (tels que le ZOOM, le MODE ou les MARQUEURS) ne fonctionneront pas sur l'image de l'ordinateur.

Utiliser l'écran LCD du Merlin elite comme un écran d'ordinateur, est équivalent à connecter un écran standard à votre PC ou à connecter un deuxième affichage à votre ordinateur portable. Reportez-vous aux manuels d'utilisation de votre ordinateur ou de votre ordinateur portable pour savoir comment connecter un écran. L'écran LCD du Merlin elite supporte les résolutions allant jusqu'à 1920x1080.

# <span id="page-27-0"></span>**OCR / MODE DE TRAITEMENT DU TEXTE**

# **Utilisation de l'OCR**

Merlin elite permet aux utilisateurs de scanner un document placé sous la caméra et de se le faire lire à haute voix. L'OCR / traitement du texte est disponible seulement lorsque le boîtier de commande est branché.

- Si le document comporte plusieurs colonnes, placez la colonne désirée au centre de l'écran. L'utilisation du « Marqueur de colonne » vous aidera à localiser la colonne que Merlin elite lira à haute voix (voir page 24).
- En activant l'option « Réalignement » permettra une marge d'erreur plus large pour un document qui n'est pas parfaitement droit (voir page 31).
- 1. Appuyez sur le bouton [OCR/CAPTURE] sur le boîtier de commande.
- Ceci prendra une capture d'écran du document et le traitera pour l'OCR.
- 2. Après que Merlin elite ait effectué le traitement complet il commencera à lire le document à voix haute.
- 3. Pour sortir du mode OCR/Mode traitement du texte, appuyez sur le bouton [OCR/CAPTURE] sur le boîtier de commande.

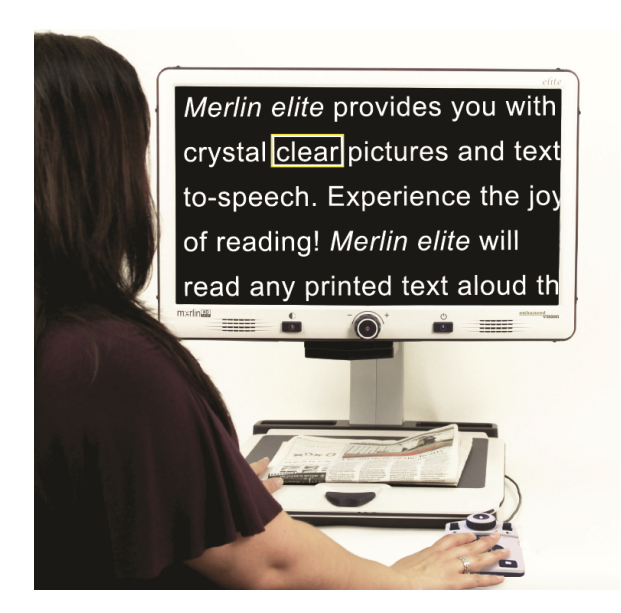

# **Prévisualisation des zones**

Quand cette option est activée, cette fonction permet de prévisualiser ce que l'OCR lira lorsque le bouton [OCR/CAPTURE] sera enfoncé à nouveau sur le boîtier de commande. Si vous avez besoin d'ajuster votre document source, vous pouvez le faire et la fonction OCR affichera la prévisualisation de l'ajustement de la zone avant de la lire.

# **Utilisation de l'affichage des zones de prévisualisation**

- 1. Placez le document sous la caméra le plus droit possible.
- 2. Appuyez sur le bouton [OCR/CAPTURE] qui se trouve sur le boîtier de commande. Merlin elite dira « Placez le document ». Une fois que vous avez positionné le document comme vous le désirez, et qu'il ne détecte plus de mouvement, il dira « Sélection du texte » et affiche alors la zone de prévisualisation.

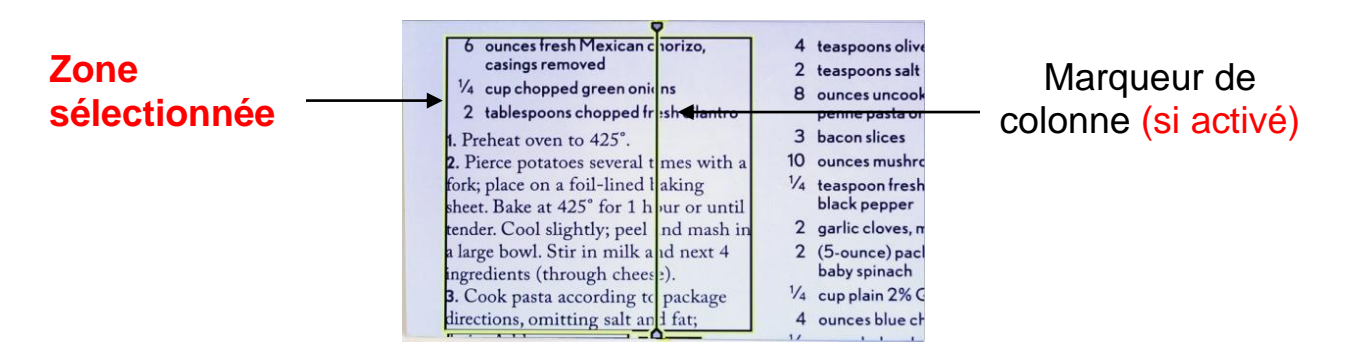

**Note : Il est important de laisser se dérouler complètement chacune des étapes ci-dessus (positionnement du document et Sélection du texte) avant d'appuyer sur le bouton [OCR/CAPTURE] une seconde fois – en appuyant sur le bouton trop tôt, il peut en résulter que des éléments en zones de prévisualisation ne soient pas pris en compte.**

Si vous êtes satisfait de la zone de prévisualisation, appuyez de nouveau sur le bouton [OCR/CAPTURE] du boîtier de commande Il traitera alors le document pour la lecture sonore avec l'OCR.

Si vous n'êtes pas satisfait de la zone de prévisualisation, repositionnez simplement le document, Il le traitera à nouveau automatiquement et affichera une nouvelle zone de prévisualisation.

Une fois que la zone de prévisualisation vous convient, appuyez à nouveau sur le bouton [OCR/CAPTURE] du boîtier de commande. Il traitera alors le document pour la lecture vocalisée avec l'OCR.

# **Ajustement du Volume**

 Pour augmenter ou diminuer le volume, tournez la molette [VOLUME] (à gauche du boîtier). \***A noter :** les niveaux de volume des modes CCTV et OCR sont indépendants l'un de l'autre.

# **Ajustement de la vitesse de lecture**

 Pour augmenter ou diminuer la vitesse de lecture du document par l'OCR tournez la molette [Vitesse OCR/Marqueurs] (à droite du boîtier).

# **Passer à la phrase suivante ou précédente**

 Pour passer à la phrase suivante ou revenir à la phrase précédente appuyez sur le bouton [Phrase Suivante] ou [Phrase Précédente] du boîtier de commande. Le maintien du bouton vous déplace dans le texte de phrase en phrase sans les lire.

# **Passer au mot suivant ou précédent**

 Pour passer au mot suivant ou revenir au mot précédent appuyez sur le bouton [LUMINOSITE HAUT/BAS] du boîtier de commande. Le maintien du bouton vous déplace dans le texte de mot en mot sans les lire.

**Note :** la navigation par mot est disponible seulement lorsque la lecture par OCR est en pause.

# **Pause / Lecture**

- Appuyez sur le bouton [PLAY/PAUSE] du boîtier de commande pour mettre en pause la lecture vocalisée.
- Appuyez de nouveau sur le bouton [PLAY/PAUSE] pour reprendre la lecture vocalisée.

# **Utilisation d'un casque/écouteur**

Sur le côté gauche de l'écran LCD du Merlin elite, il y a une prise entrée jack 3.5 mm pour l'utilisation d'un casque/écouteur standard.

\***A NOTER :** le son des haut-parleurs du Merlin elite ne sera plus disponible lorsque le casque/écouteur est branché.

\*Le casque/écouteur n'est pas fourni avec Merlin elite.

# <span id="page-30-0"></span>**Réglages du Menu OCR**

# **Vocale masculine / vocale féminine**

 Réglez le Merlin elite pour vous lire à haute voix ou vous guider avec une voix masculine ou féminine.

# **Réalignement**

 Quand il est activé, Merlin elite ajuste automatiquement le document lorsqu'il n'est pas placé correctement sous la caméra.

# **Barre de progression**

 Active ou désactive la visibilité d'une barre de progression quand Merlin elite est en train de traiter le document pour une lecture vocalisée.

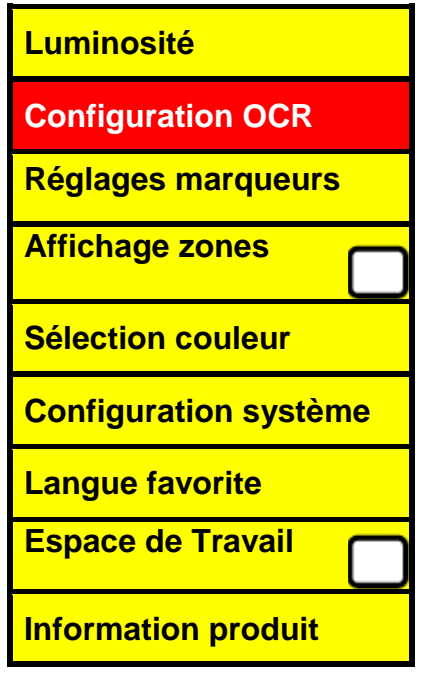

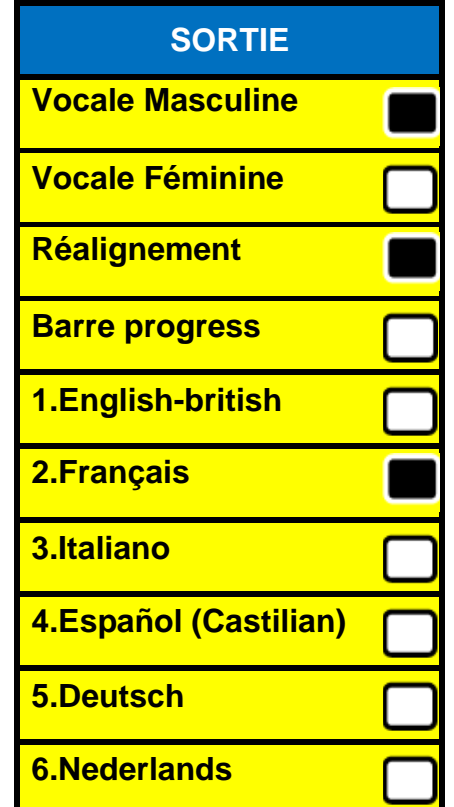

# <span id="page-31-0"></span>**Sauvegarde et rappel de fichiers**

Merlin elite offre la possibilité de sauvegarder des fichiers en modes visuel (CCTV) ou vocal (OCR). Ceci permet de prendre une capture d'écran du document, de la sauvegarder et de la voir ultérieurement.

#### **Sauvegarder un fichier**

- 1. Placez le document et sélectionnez le mode de couleur ainsi que le Zoom désirés.
- 2. Maintenez le bouton [ENREGISTRER] du boîtier de commande pendant 3 secondes. Quand l'image est sauvegardée Merlin elite affichera « IMAGE ENREGISTRÉE ». Si l'espace de stockage est plein, Merlin elite affichera « APPAREIL PLEIN » et le signalera vocalement (si activée).

Merlin elite nommera ce fichier par jour, mois, année, heure et le mode dans lequel il a été sauvegardé. **jj.mm.aaaa- hh :mm [OCR/IMG]**

\*En mode visuel (CCTV), si vous enregistrez plus d'un fichier dans la même minute, l'image précédemment sauvegardée sera remplacée.

\*\*En mode vocal (OCR), si vous enregistrez plus d'un fichier dans la même minute, Merlin elite affichera « DÉJÀ ENREGISTRÉ ».

#### **Ouvrir un fichier sauvegardé**

- 1. Maintenez le bouton [RAPPEL] pendant 3 secondes.
- 2. Merlin elite entrera alors dans la BIBLIOTHEQUE en affichant la liste des fichiers disponibles.

Si l'espace de stockage est vide, Merlin elite affichera « Pas de fichiers » et le signalera vocalement (si activée).

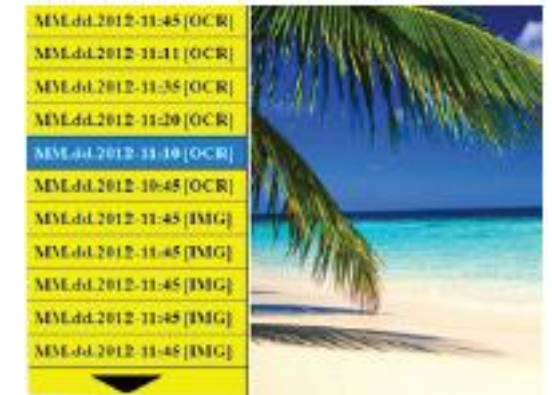

- 3. Utilisez la [Molette ZOOM] sur le panneau avant ou du boîtier de commande afin de naviguer dans la liste de fichiers. Quand un fichier de la liste apparait en surbrillance, il affiche un aperçu de ce fichier sur le côté droit de l'écran.
- 4. En appuyant sur le bouton [FIND] sur le fichier en surbrillance l'image en plein écran s'affichera et la lecture vocalisée commencera si le fichier a été sauvegardé en mode OCR.

5. En appuyant sur les boutons [Phrase Précédente] ou [Phrase Suivante] vous permettra de naviguer rapidement aux différentes pages d'images sauvegardées (IMG) ou de fichiers vocalisés (OCR).

\*\***A noter :** tous les fichiers sont groupés selon deux formats :

En jaune pour les fichiers image (IMG) et en vert pour les fichiers vocalisés (OCR). Si un fichier image (IMG) est sélectionné, vous pouvez changer le mode de couleur si vous le souhaitez en appuyant sur le bouton [MODE].

Pour sortir de la BIBLIOTHEQUE et retourner en mode visuel (CCTV), appuyez sur le bouton [OCR/CAPTURE] du boîtier de commande.

Pour sortir de l'affichage plein écran et retourner en mode visuel (CCTV), appuyez sur le bouton [OCR/CAPTURE] du boîtier de commande.

# **Supprimer un fichier sauvegardé**

- 1. Dans la BIBLIOTHEQUE, utilisez la [Molette ZOOM] sur le panneau avant ou sur le boîtier de commande pour atteindre un fichier.
- 2. Appuyez sur le bouton [PLAY/PAUSE] du boîtier de commande sur le fichier désiré.
- 3. Un sous-menu apparaitra à côté du fichier sélectionné vous permettant d' « ANNULER » ou de « SUPPRIMER ».
- 4. Utilisez la [Molette ZOOM] sur le panneau avant ou sur le boîtier de commande pour sélectionner « ANNULER» ou « SUPPRIMER ».
- 5. En appuyant le bouton [FIND] sur le panneau avant ou sur le boîtier de commande pendant qu' « ANNULER » est en surbrillance vous ramènera à la BIBLIOTHEQUE. En appuyant sur le bouton [FIND] sur le panneau avant ou sur le boîtier de commande pendant que « SUPPRIMER » est en surbrillance effacera l'image sélectionnée. Merlin elite affichera « Image effacée » quand le fichier a été supprimé avec succès. Appuyez sur le bouton [MODE] pour sortir de la BIBLIOTHEQUE.

# **Effacer de tous les fichiers**

Dans la BIBLIOTHEQUE, maintenez le bouton [PLAY/PAUSE] du boîtier de commande pendant 10 secondes. Un sous-menu apparaitra vous permettant d'« ANNULER » ou d'« EFFACER TOUT ».

# **Système 50 Hz – EU/International**

Quand cette option est ACTIVE ceci élimine le « scintillement de l'écran » qui peut se produire quand Merlin elite est utilisé avec des systèmes EU/International (qui se trouve par défaut sur 50 Hz).

# **Écran de veille**

Quand l'option d'écran de veille est active, Merlin elite affiche la date et l'heure sur l'écran s'il n'y a pas d'activité pendant 10 minutes. Tout mouvement sous la caméra ou en appuyant sur un bouton sur le panneau avant ou sur le boîtier de commande le fera revenir dans son état précédent. Il est possible d'afficher manuellement l'écran de veille en appuyant simultanément sur les boutons [PLAY/PAUSE] et [ENREGISTRER]

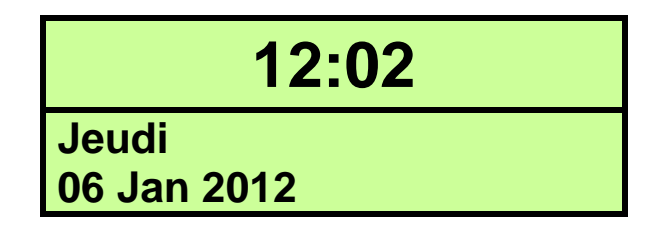

# <span id="page-33-0"></span>**Paramétrer la langue**

Merlin elite contient plusieurs langues qui peuvent être paramétrées dans le menu « angue favorite ».

# **Réglage de la langue favorite**

La « langue favorite » qui est choisie sera la langue principale du Merlin elite. Les messages affichés à l'écran et vocaux seront dans la langue sélectionnée par l'utilisateur dans ce menu.

- 1. Appuyez sur les boutons [FIND] et [MODE] situés sur le panneau avant ou [FIND] et [MODE HAUT] du boîtier de commande pour entrer dans le menu.
- 2. Tournez la [Molette ZOOM] dans le sens des aiguilles d'une montre jusqu'à ce que « Langue favorite » soit en surbrillance.
- 3. Appuyez sur le bouton [FIND] pour sélectionner le sous-menu « Langue favorite ». Pour sélectionner une option, tournez la [Molette ZOOM] pour mettre en surbrillance la langue désirée. Appuyez sur le bouton [FIND] pour sélectionner cette option. Un carré noir à côté de cette option indique que celle-ci est activée.

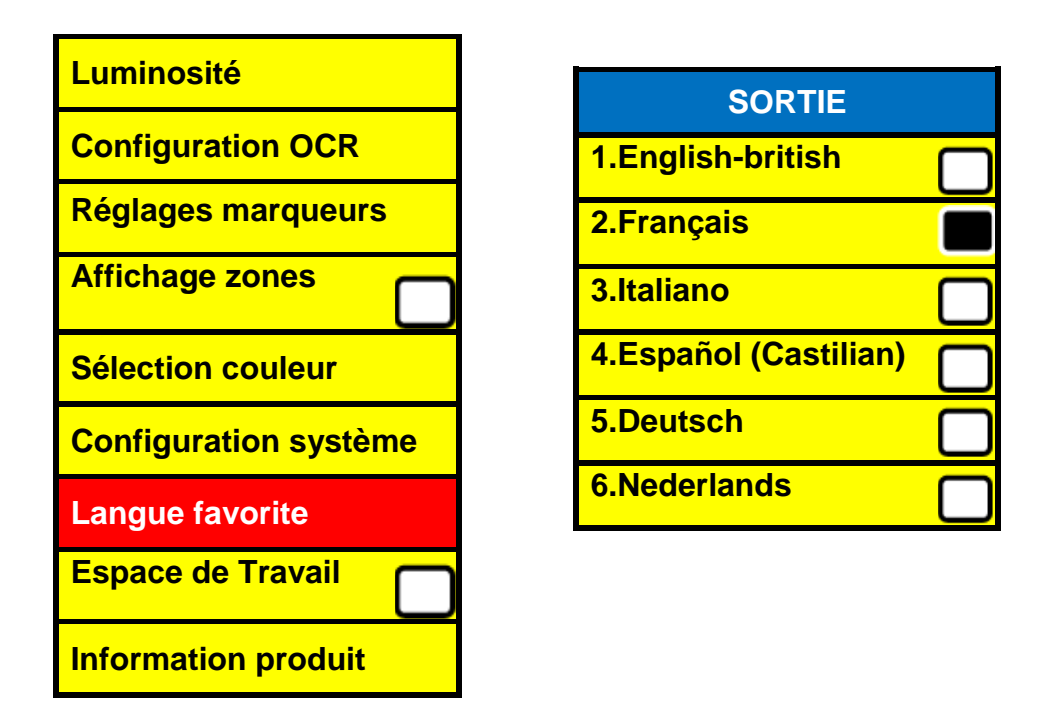

# **Réglage de la langue de l'OCR**

Merlin elite est capable de lire du texte vocalement dans plusieurs langues. Par défaut Merlin elite lira à voix haute seulement dans la même langue que celle choisie en « Langue favorite ».

En sélectionnant une langue additionnelle dans l'OCR, l'utilisateur peut ajouter d'autres langues que celle qu'il a choisi en tant que langue favorite, Merlin elite sera capable de lire le texte à voix haute dans cette langue additionnelle.

1. Appuyez sur les boutons [FIND] et [MODE] situés sur le panneau avant ou [FIND] et [MODE HAUT] du boîtier de commande pour entrer dans le menu.

2. Tournez la [Molette ZOOM] dans le sens des aiguilles d'une montre jusqu'à ce que « Configuration OCR » soit en surbrillance.

3. Appuyez sur le bouton [FIND] pour entrer dans les options du menu « Configuration OCR ».

Pour sélectionner une langue additionnelle à l'OCR, tournez la [Molette ZOOM] pour mettre en surbrillance la langue souhaitée. Appuyez sur le bouton [FIND] pour sélectionner cette option. Un carré noir pour cette option indique qu'elle est ACTIVÉE. La langue favorite sera déjà sélectionnée et l'utilisateur ne pourra pas désélectionner cette option. Plusieurs langues peuvent être activées.

\*\* Les langues peuvent varier selon les régions et peuvent être changées avec de futures mises à jour.

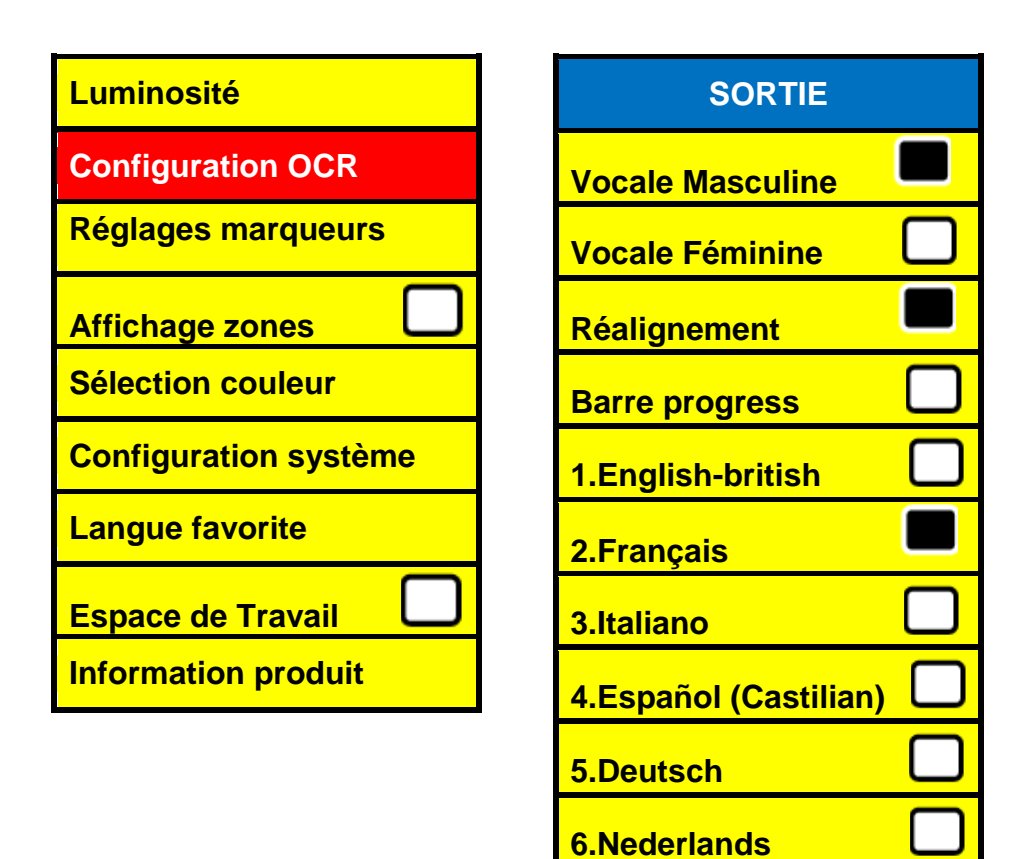

<span id="page-36-0"></span>« Information produit » affichera les informations techniques du Merlin elite et permettront aussi à l'utilisateur de restaurer Merlin elite aux paramètres d'usine.

- 1. Appuyez sur les boutons [FIND] et [MODE] situés sur le panneau avant ou [FIND] et [MODE HAUT] du boîtier de commande pour entrer dans le menu.
- 2. Tournez la [Molette ZOOM] dans le sens des aiguilles d'une montre jusqu'à ce que « Information produit » soit en surbrillance.
- 3. Appuyez sur le bouton [FIND] pour afficher le sous-menu d'« Information produit ».
- 4. Quand vous êtes dans ce menu, vous pouvez :
	- a. Vérifier les versions du firmware et des autres logiciels relatifs aux numéros de version.
	- b. Restaurer les réglages du Merlin elite en tournant la [Molette ZOOM] dans le sens des aiguilles d'une montre jusqu'à « Paramètres d'usine » puis appuyez sur le bouton [FIND].

\*\* En restaurant les paramètres d'usine du Merlin elite, les voix Masculine / Féminine et les préférences de Langue Favorite resteront les mêmes.

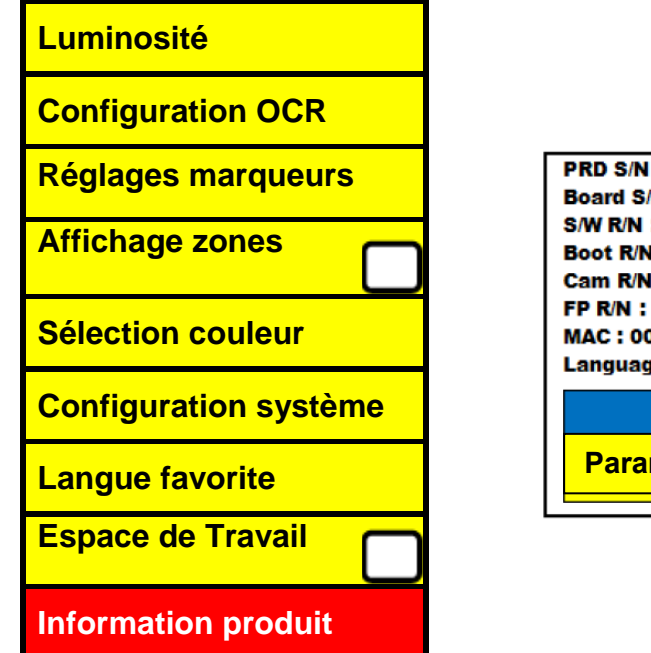

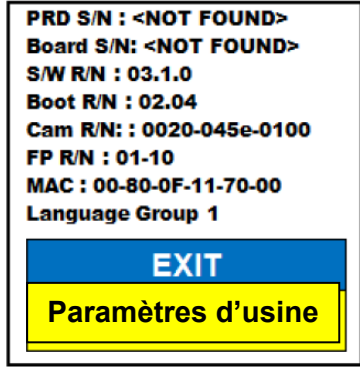

# <span id="page-37-0"></span>**Produit**

- Dimensions
- o LCD 24'' : 70.5 cm H x 57.8 cm W x 50.8 cm D
- Poids du produit:
- o LCD 24'' :18.2 kg

# **Affichage**

- Type: écran LCD standard de 24'' de diagonale
- Durée de vie approximative : 40 000 heures
- Résolution : 1920x1080 (modèle 24'')
- Taux de réponse : 1.5 millisecondes (moniteur 24''). Toutes les spécifications du moniteur sont sujettes à modifications sans avertissement préalable.

# **Taux d'agrandissement**

LCD 24'' : 2.4x (minimum) – à 70x (maximum)

- 24'' Champs de vision (en mode lecture) : 7.4mm (1/3'') (minimum) ; 216mm (8.5'') (maximum)

# **Modes de couleur**

- Couleurs, noir et blanc, contrastes améliorés positif / négatif, et 3 sélections de couleur

# **Alimentation**

- Voltage en entrée : 120-240VAC / 0.3-0.5-A (nominal)
- Voltage en sortie : 19VDC
- Fréquence : 50/60Hz
- Puissance d'utilisation : 30W

# **Classification d'équipement (IEC 601-1)**

- Type de protection : classe 1
- Degré de protection : type B
- Mode de fonctionnement : continu
- Températures ambiantes pour son fonctionnement : 0-40°C
- Températures de stockage ou de transport : 0-60°C

# **Garantie : 3 ans**

\*Les spécifications du produit sont susceptibles de changer sans avertissement préalable.

# <span id="page-38-0"></span>**CONDITIONS DE GARANTIE**

Enhanced Vision est reconnu pour la qualité de ses produits et de ses services. Avant toute expédition, nos appareils sont vérifiés et contrôlés à plusieurs niveaux par notre service technique.

Nous garantissons l'appareil contre tous les défauts matériels et de fabrication dans le cadre d'une utilisation normale de l'appareil et conformément aux instructions données dans le présent mode d'emploi. La garantie couvre les pièces et la main d'œuvre.

Vous devez garder l'emballage d'origine pour respecter la condition de garantie. Enhanced Vision ne peut pas fournir des emballages pour les réparations sous garantie. En cas de panne, l'acheminement de l'appareil reste à la charge de l'utilisateur.

En cas de panne, veuillez-vous rapprocher de votre revendeur pour la prise en charge de la garantie.

#### La garantie ne couvre pas :

- a) L'acheminement de votre appareil vers nos ateliers
- b) Les défauts ou dommages de détournement, utilisé d'une autre façon normale et habituelle, accidentelle ou négligence ;
- c) Les défauts ou dommages causés par une mauvaise opération, maintenance, installation, ajustement, altération ou modification;
- d) Les défauts ou dommages causés par les déversements d'aliments ou de liquides ;
- e) Toute la surface en plastique et tous les autres éléments extérieurs qui sont rayés ou endommagés en raison d'une utilisation normale ;
- f) Les dommages dus au fonctionnement de l'appareil avec des équipements qui ne sont pas fournis par Enhanced Vision.

Vous devez fournir une preuve d'achat, portant la date d'achat, afin de recevoir le service de garantie. Toute personne utilisant ce produit est consciente de certains risques, en raison de la nécessité d'utiliser des appareils de basse vision.

# <span id="page-39-0"></span>**Merlin elite ne s'allume pas**

 Appuyez sur le bouton d'alimentation sur le panneau de commande du Merlin elite. Une lumière sur le bouton d'alimentation devrait s'allumer indiquant la mise en marche.

 S'assurer que le cordon d'alimentation est correctement branché dans la prise de courant.

 S'assurer que les deux parties du cordon d'alimentation sont correctement connectés.

 S'assurer que le cordon d'alimentation est correctement branché dans la prise DC 19V IN à l'arrière du Merlin elite.

 Vérifier l'interrupteur de la multiprise/parafoudre et le disjoncteur si le Merlin elite est branché dessus.

# **L'Image est floue**

 Nettoyer la vitre de protection de la caméra avec le chiffon de nettoyage fourni avec votre Merlin elite.

 Nettoyer l'écran du moniteur avec un chiffon doux avec une solution de nettoyage pour vitres si nécessaire.

 S'assurer que le support de lecture est stable sur le plateau. Il peut prendre quelques instants pour que la caméra fasse la mise au point parfaite après l'arrêt de mouvement. Ceci est normal.

 S'assurer que les lampes LED situés près de la caméra du Merlin elite sont allumées. Assurez-vous que la luminosité ambiante soit suffisante pour améliorer une meilleure qualité d'image.

# **Le plateau XY ne glisse pas**

S'assurer que le levier de verrouillage est placé complètement vers le haut

# **Le plateau XY ne reste pas en Position verrouillée**

S'assurer que le levier de verrouillage est placé complètement vers le bas.

# **Le Merlin elite met du temps pour effectuer le Traitement du texte.**

La désactivation du « réalignement» dans le menu augmentera la vitesse de traitement.

En désactivant le réalignement, le document doit être placé sous la caméra du Merlin elite de la manière la plus droite possible.

Quand « auto-langue » est désactivée, Merlin elite ne lira que le texte dans la langue sélectionnée dans « langue favorite ». Par exemple, dans un document écrit en plusieurs langues, Merlin elite lira seulement le texte en français quand la langue favorite est configurée sur français.

# **Restaurer Merlin elite**

 Si Merlin elite ne répond plus, vous pouvez effectuer une restauration en appuyant simultanément sur les boutons [FIND] et [ALIMENTATION]. Tous les réglages que vous avez effectués seront conservés.

# **Remplacement Lampes à LED**

Votre Merlin elite est livré avec deux lampes à LED conçus pour améliorer sa durée de vie. Toutefois, dans l'éventualité que les LEDs doivent être remplacées, contacter votre lieu d'achat ou Enhanced Vision au 714-465-3400 pour le remplacement des LED.

#### **Mise à jour du firmware**

Pour garder votre Merlin elite à jour vous pouvez visiter la page internet :

[http://www.enhancedvision.com](http://www.enhancedvision.com/)

# **Contact Information:**

**(US Office) Phone:** (714)465-3400 **Fax:** (714)374-1821 **(UK Office) Phone:** +44 (0)115 9442317 **Fax:** +44 (0)115 9440720 **(DE Office) Phone:** +49 (0) 6078 969827-0 **Fax:** +49 (0) 6078 969827-33 www.enhancedvision.com

# **Technical Support:**

Main Toll Free (800) 440-9476 ext. 3 Local Phone: (714) 465-3400 ext. 3 E-mail: evsupport@enhancedvision.com

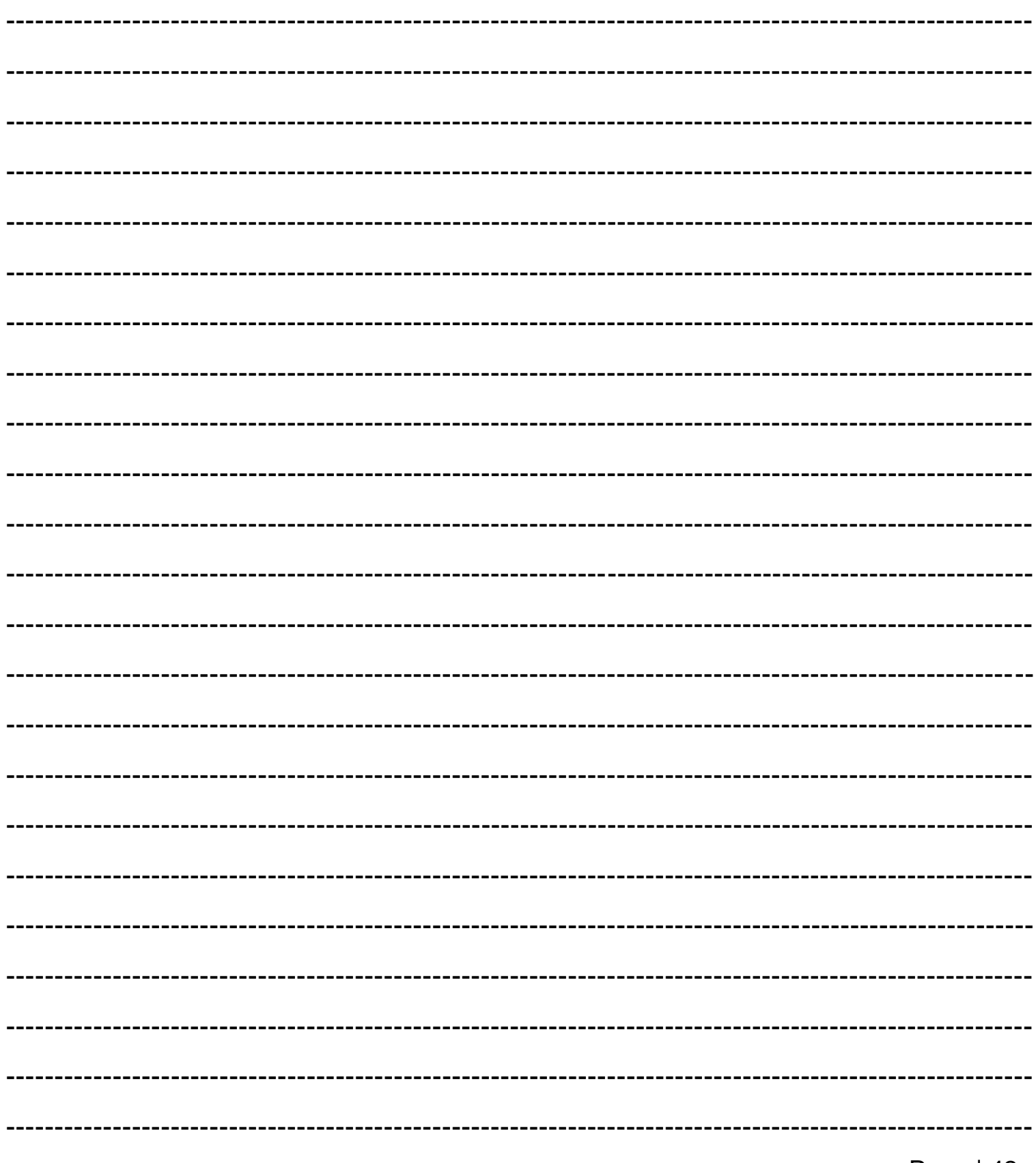

# **NOTES**

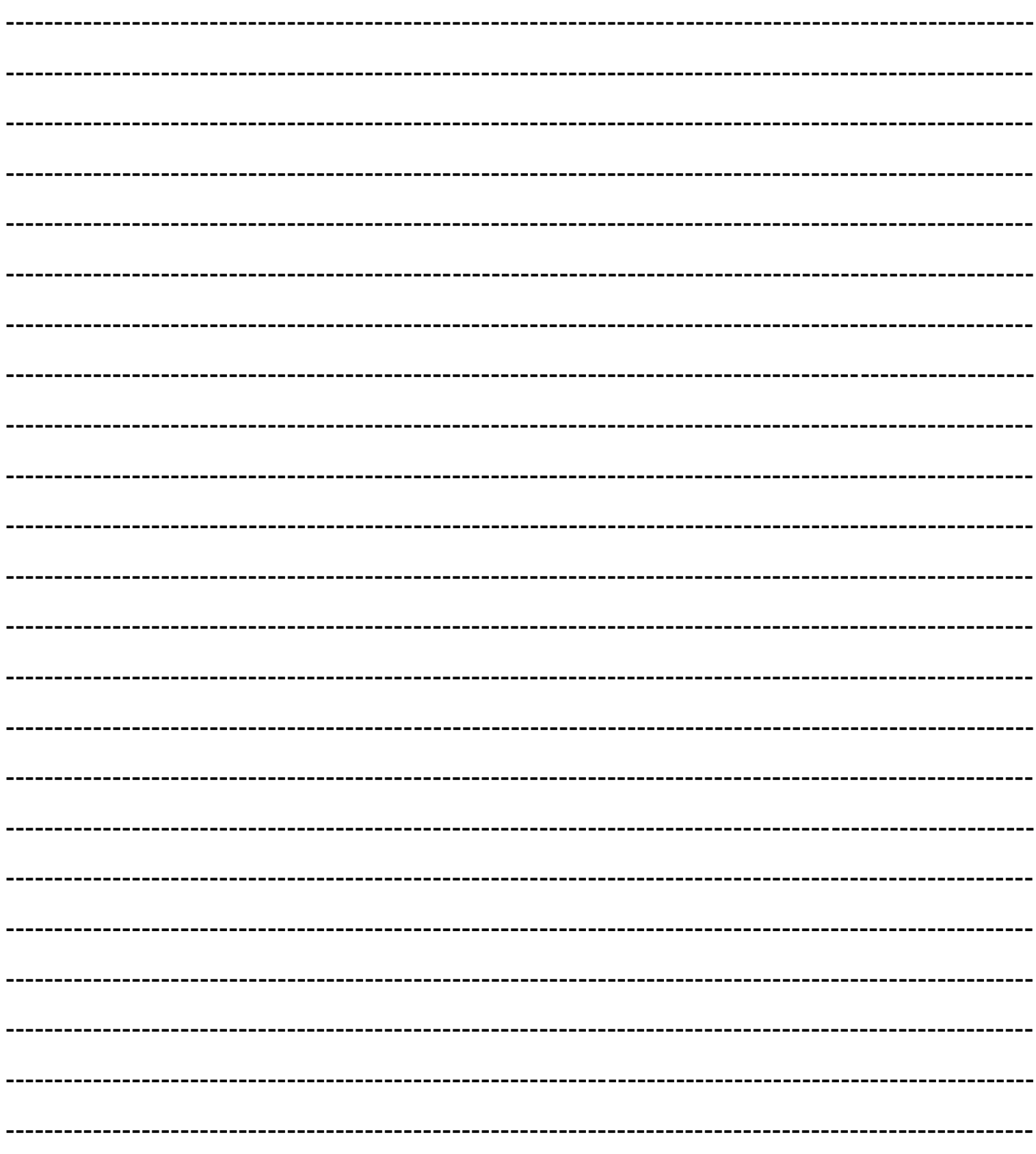

# hanced

**www.enhancedvision.com (800) 440-9476 (US Office, toll free) (714) 465-3400 (US Office) +44 (0) 115 9442317 (UK Office) Tel. +49 (0) 6078 969827-0 (DE Office) Fax +49 (0) 6078 969827-33 (DE Office)**

 $C \in$ 

Part # MAN-0505-00-FR X4 November, 2013

Copyright © 2009 by Enhanced Vision. All rights reserved. Product specifications subject to change without prior notice.